**Universidade Federal de Campina Grande Centro de Engenharia Elétrica e Informática Departamento de Engenharia Elétrica**

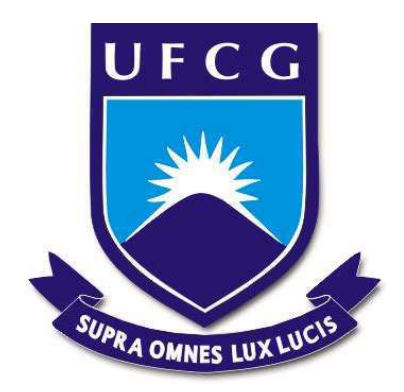

**Michael Douglas Lima Fragoso**

**Relatório de Estágio: Desenvolvimento de Impressora 3D com Sistema de Controle Progressivo via Rede Sem Fio**

> **Campina Grande 2020**

#### **Michael Douglas Lima Fragoso**

### **Relatório de Estágio: Desenvolvimento de Impressora 3D com Sistema de Controle Progressivo via Rede Sem Fio**

Relatório de Estágio Supervisionado apresentado à Universidade Federal de Campina Grande como parte dos requisitos necessários para a obtenção do Título de Engenheiro Eletricista. Orientador: Prof. Dr. Edmar Candeia Gurjão

Universidade Federal de Campina Grande Centro de Engenharia Elétrica e Informática Departamento de Engenharia Elétrica

> Campina Grande 2020

**Michael Douglas Lima Fragoso**

# **Relatório de Estágio: Desenvolvimento de Impressora 3D com Sistema de Controle Progressivo via Rede Sem Fio**

Relatório de Estágio Supervisionado apresentado à Universidade Federal de Campina Grande como requisito parcial para a obtenção do título de Engenheiro Eletricista.

**Comissão Examinadora**

Prof. Dr. Edmar Candeia Gurjão Universidade Federal de Campina Grande Orientador

Prof. Dr. Wamberto José Lira de Queiroz Universidade Federal de Campina Grande

Campina Grande, 7 de fevereiro de 2020

Dedico este trabalho primeiramente a Deus, que por Sua graça salva pecadores, e aos pais que Ele me deu, que desde muito cedo se esforçam em me pavimentar os caminhos da vida.

# **Agradecimentos**

Junto a este trabalho aproxima-se a conclusão de um longo ciclo. Nada mais adequado do que agradecer a todos os que me permitiram realizá-lo.

Primeiramente agradeço a Deus pelo dom da vida e por ser Ele quem dá toda a boa dádiva e todo o dom perfeito para a expressão do seu poder. A Ele seja a glória.

Agradeço aos meus familiares, dentre eles Gilvane, Adelson e Arnaldo. Foram eles que ao longo desses anos se encarregaram dos incontáveis sacrifícios, que me ensinaram a valorizar as oportunidades, e que continuam me instruindo para a vida até hoje, como se a fadiga não lhes ocorresse. Agradeço também e em especial aos meus irmãos, e à Thais, pelo suporte nos últimos anos e pela graça de tê-la como namorada.

Agradeço sinceramente aos professores e funcionários da Universidade Federal de Campina Grande (UFCG) que me instruíram nos últimos anos. Em especial, agradeço aos professores cuja empatia para com os alunos e zelo pelo conhecimento andam lado a lado: Edmar Gurjão, Wamberto Queiroz, Damásio Júnior, Danilo Santos, Gutemberg Júnior, Marcos Morais e Mário Araújo. Meu agradecimento também aos mais que queridos Adail, Tchai e Lúcia.

Registro aqui também minha gratidão aos colegas e amigos que dividiram fardos e partilharam alegrias ao longo dos últimos anos, mais especialmente Thiago Moreth, Lucas Brito, Yann Navarro, Andrey Leite, Humberto de Brito, Matheus Leor, Niago Leite, Leonardo Dantas, Jesney Pires e Henrique Jordão.

*"The measure of a man is what he does with power."* Plato

## **Resumo**

Manufatura Aditiva ou, como é comumente conhecido, impressão 3D, refere-se a um processo de fabricação por meio da adição sucessiva de material na forma de camadas, no qual tem-se por entradas as informações obtidas diretamente de uma representação geométrica computacional (digital) 3D do objeto a ser produzido. O crescente interesse em utilizar este método de fabricação para produzir estruturas complexas funcionais em três dimensões deve-se à sua versatilidade e extensa área de aplicações, área esta que atualmente encontra-se em expansão, englobando setores relacionados à medicina, eletrônica, química, robótica, entre outros. O trabalho realizado durante o estágio executado no Laboratório de Metrologia de Campina Grande (LabMet) teve como objetivo projetar e desenvolver um dispositivo de manufatura aditiva (impressora 3D) cuja tecnologia baseia-se no princípio de fotopolimerização em cuba por meio da projeção digital da luz proveniente de lâmpadas ultravioleta (UV), ou seja, no Processamento Digital da Luz. Inicialmente são discutidos definições, tecnologias e a importância da manufatura aditiva em diferentes áreas e aplicações. Em seguida, é apresentada uma revisão bibliográfica e tecnológica, com os detalhes referentes às tecnologias escolhidas e utilizadas neste projeto; Logo após, o desenvolvimento da impressora 3D é descrito de forma detalhada, referente tanto à elaboração e construção do hardware do dispositivo, como à programação e configuração do software de controle do sistema; Em seguida encontram-se os resultados obtidos e os detalhes do funcionamento do dispositivo; E por fim as conclusões do trabalho, com as principais considerações após a finalização do desenvolvimento, além de aprimoramentos que podem ser realizados em trabalhos futuro.

**Palavras-Chave:** 1. Manufatura Aditiva. 2. Processamento Digital da Luz. 3. Dispositivos Eletrônicos. 4. Sistemas de Controle.

## **Abstract**

Additive Manufacturing or, as it is commonly known, 3D printing, refers to a manufacturing process through the successive addition of layered material in which information obtained directly from a (digital) 3D computational geometric representation is input of the object to be produced. The growing interest in using this manufacturing method to produce complex functional structures in three dimensions is due to its versatility and extensive application area, which is currently expanding, encompassing sectors related to medicine, electronics, chemistry, robotics etc. The goal of the work performed during the internship which took place in the Metrology Laboratory of Campina Grande (Lab-Met) was to design and develop an additive manufacturing device (3D printer) using a technology based on the principle of light curing through the digital projection of light from ultraviolet (UV) lamps, i.e. the Digital Light Processing (DLP). Initially, definitions, technologies and the importance of additive manufacturing in different areas and applications are discussed. The sections are presented as follows: a bibliographic and technological review is presented, with details regarding the technologies chosen and used in this project; the development of the 3D printer is described in detail, referring to the design and construction of the device hardware, as well as the programming and configuration of the system control software; the results obtained and the details of the device's operation; And finally, the conclusions of the work, with the main considerations after the completion of the development, as well as improvements that can be made in future work.

**Keywords:** 1. Additive Manfacturing. 2. Digital Light Processing. 3. Electronic

Devices. 4. Control Systems.

# **Lista de figuras**

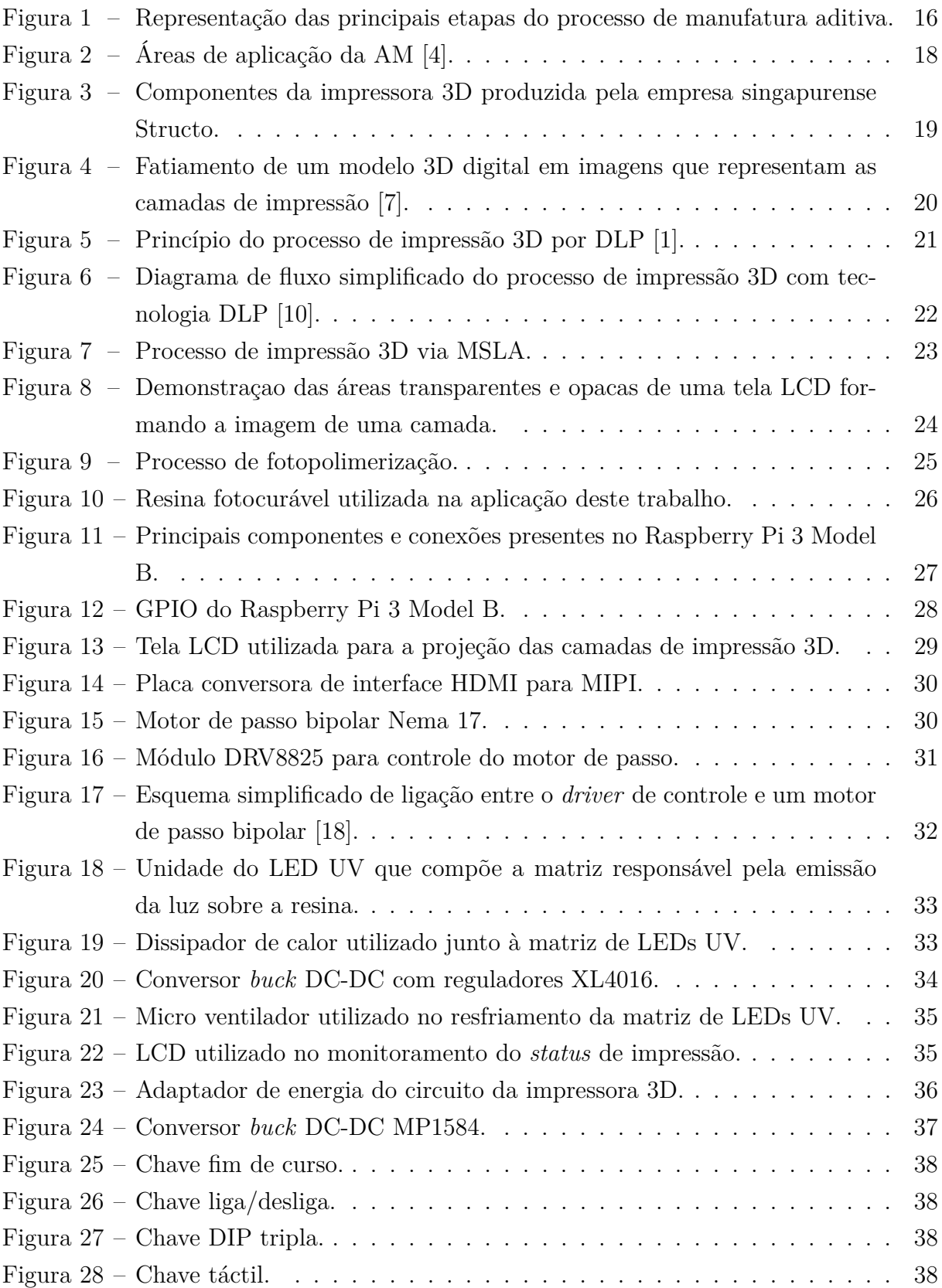

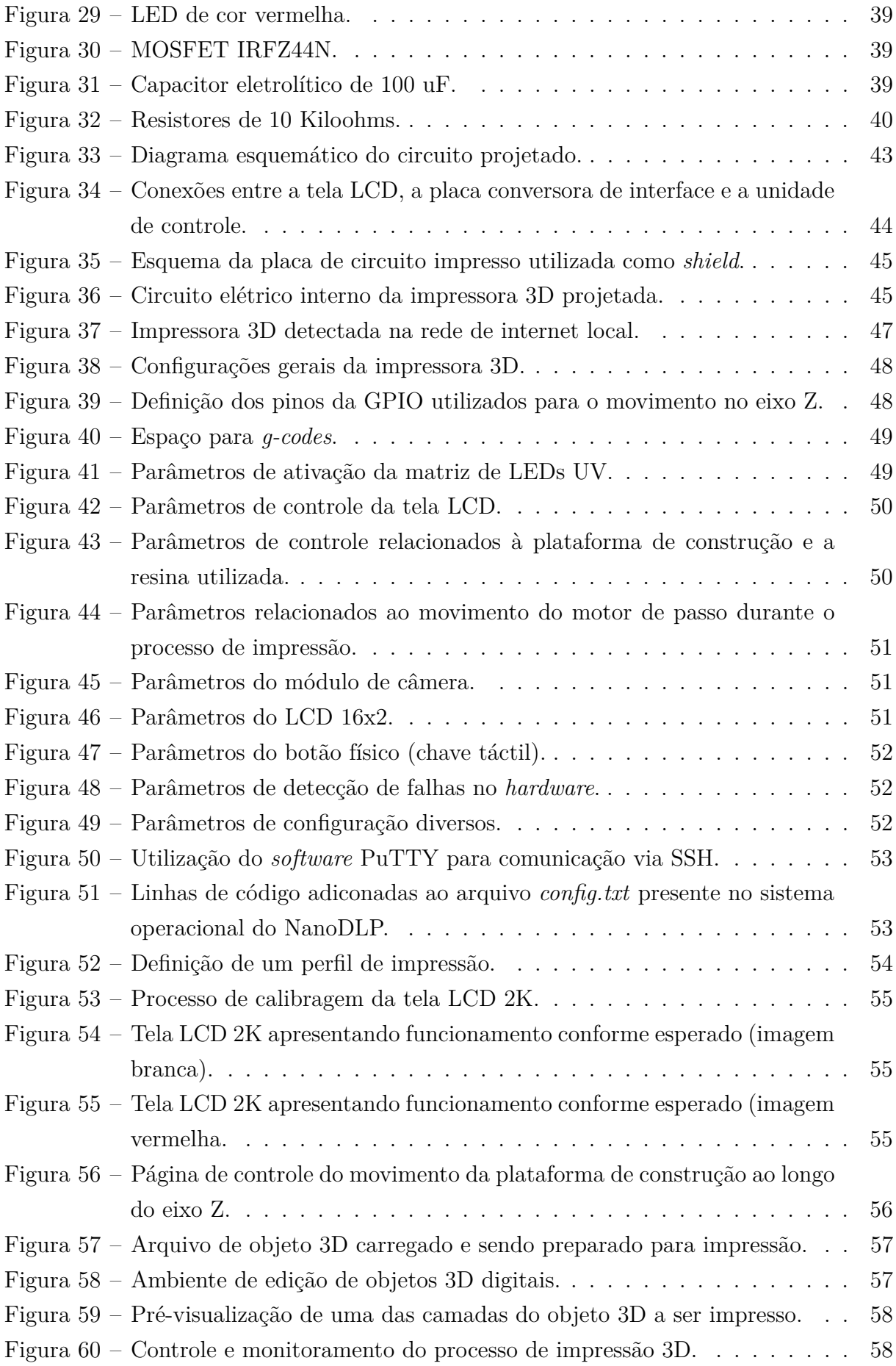

Figura 61 – Funcionamento da tela LCD 2K durante o processo de impressão 3D. . 59

# **Lista de Siglas e Abreviaturas**

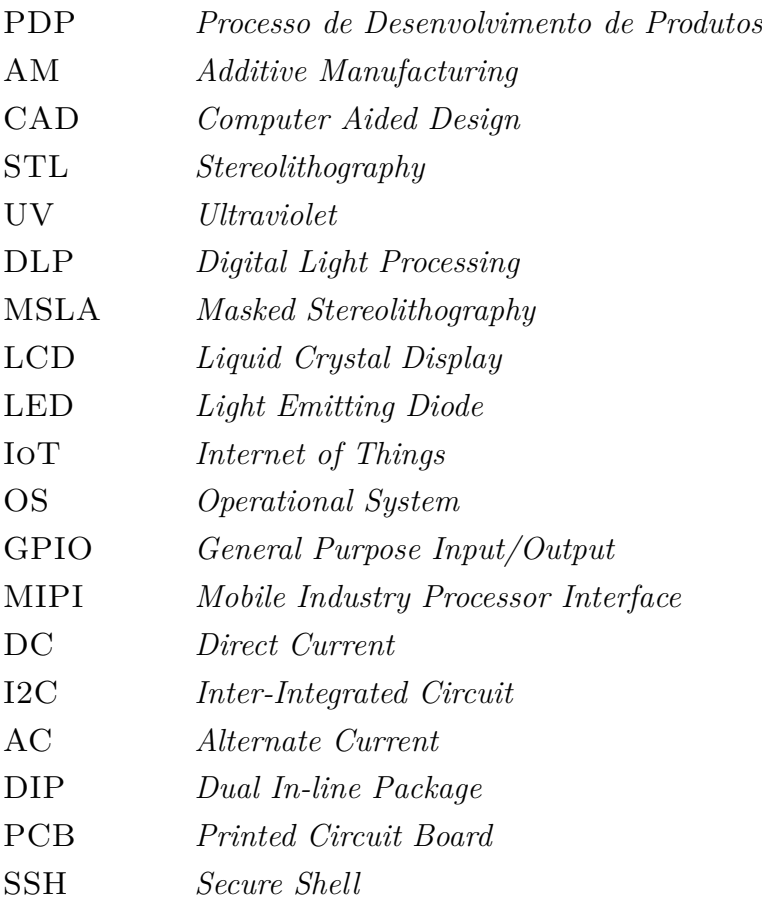

# **Sumário**

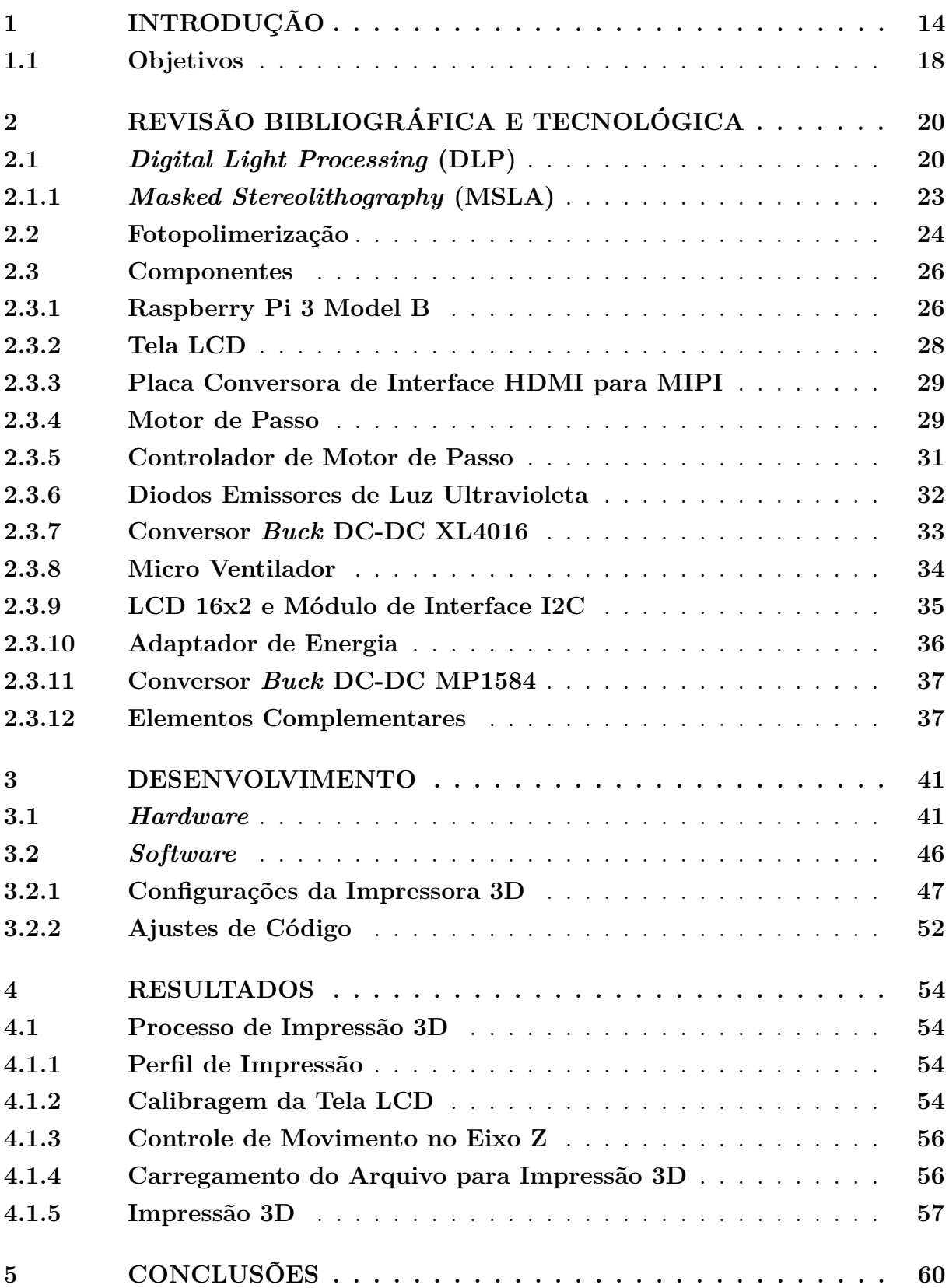

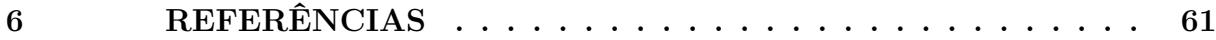

# **1 Introdução**

Nos últimos anos, de modo a elevar a competitividade dos produtos e reduzir o tempo de produção, as empresas vêm promovendo alterações substanciais no processo de desenvolvimento de produtos (PDP). Frente a uma crescente concorrência e à exigência por produtos de caráter mais complexo, o emprego de novas técnicas e ferramentas por parte das empresas traz consigo mudanças que, por sua vez, afetam todas as etapas da cadeia de produção, requerendo, portanto, adaptações tanto na gestão quanto no sistema de processamento como um todo.

É sabido que os resultados de uma empresa estão diretamente associados à sua aptidão na identificação das reais necessidades dos clientes e, por conseguinte, à sua capacidade em desenvolver produtos que atendam a estas necessidades. Para obter êxito nesta tarefa, dentre as atividades envolvidas no PDP, a fase de prototipagem deve receber atenção redobrada, visto que a utilização de protótipos físicos reduz a possibilidade de falhas e propicia o aperfeiçoamento do produto de modo que estes venham a atender os requisitos dos usuários.

Os princípios envolvidos nos processos de fabricação mais tradicionais baseiam-se: na subtração de material, até que se chegue à forma desejada (fresamento, por exemplo); na moldagem do material, a qual pode ou não envolver sua fusão (injeção de plástico, por exemplo); na conformação, que por sua vez, através da deformação plástica do material inicial, gera a geometria final da peça (forjamento, por exemplo); na divisão de componentes, que promove a separação de partes de modo a produzir uma peça (serragem por exemplo); e na união de componentes, a qual promove a junção de partes mais simples de modo que estas componham uma peça mais complexa [1].

No final da década de 1980, foi apresentado um novo princípio de fabricação baseado na adição de material, o qual atualmente denomina-se Manufatura Aditiva (*Additive Manufacturing - AM*) ou, como é comumente conhecido, impressão 3D (tridimensional). A AM é então definida como um processo de fabricação por meio da adição sucessiva de material na forma de camadas, no qual tem-se por entradas as informações obtidas diretamente de uma representação geométrica computacional (digital) 3D do objeto a ser produzido. O processo em questão permite a fabricação de componentes físicos se utilizando de uma vasta gama de materiais, em diferentes formas e princípios de funcionamento diversos. Frente a outros processos de construção, o processo de AM ocorre de forma relativamente mais rápida, fato este evidenciado pela total automatização das etapas envolvidas. Embora na maioria dos processos de AM as camadas a serem adicionadas para a formação da peça sejam planas, diferentes tecnologias permitem a adição de material de forma paralela à geometria da peça, aumentando assim o já vasto leque de

possibilidades de formato do objeto.

A AM tem a facilidade de automatização como uma de suas mais importantes características, uma vez que minimiza consideravelmente a intervenção do operador durante o processo de fabricação. A necessidade do operador fica, na maioria dos casos, limitada à preparação do equipamento, como ajustes nos parâmetros da máquina e alimentação de materiais, e aos procedimentos a serem realizados no final do processo, tal como a retirada e limpeza da peça. Durante a fabricação, utilizam-se as informações geométricas obtidas por meio de um sistema de planejamento do processo diretamente da representação computacional 3D da peça. As informações geradas são enviadas na sequência planejada diretamente à máquina, que, então, executa o trabalho sem a assistência do operador [1].

De maneira geral, o processo inicia-se com o modelo 3D da peça sendo fatiado digitalmente em um *slicing software*, obtendo-se assim curvas de nível 2D, as quais definem cada camada onde será ou não adicionado material. A peça física é, então, gerada por meio do empilhamento e da adesão sequencial das camadas, iniciando-se na base até atingir o topo do objeto. Resumidamente, as etapas que compreendem o processo de AM são:

- A modelagem tridimensional, gerando-se um modelo geométrico 3D da peça, o qual pode ser obtido através de sistemas de *Computer Aided Design* (CAD);
- A obtenção do modelo geométrico 3D num formato específico para AM, geralmente representado por uma malha de triângulos, em um padrão adequado, como por exemplo *STereoLithography* (STL);
- O planejamento do processo para a fabricação por camada (fatiamento e definição de estruturas de suporte e estratégias de deposição de material);
- A fabricação da peça no equipamento de AM;
- E o pós-processamento, o qual varia de acordo com a tecnologia empregada.

Na Figura 1 a seguir está exposta uma representação gráfica das principais etapas, em sequência, que compõem o processo de AM.

Tendo como parâmetro o princípio de processamento do material em camadas (mecanismos de adição e adesão envolvidos), a norma ISO/ASTM 52900:2015 [2] classifica as diferentes tecnologias de AM em diferentes categorias: fotopolimerização em cuba, onde um polímero fotossensível é curado seletivamente em uma cuba por polimerização ativada por luz; extrusão de material, onde o material é extrudado através de um bico ou orifício, sendo seletivamente depositado; jateamento de material, onde o material é depositado em pequenas gotas de forma seletiva; jateamento de aglutinante, onde um agente aglutinante líquido é seletivamente depositado para unir materiais em pó; fusão de leito de pó, onde a energia térmica funde seletivamente regiões de um leito de pó; adição de lâminas, onde lâminas recortadas de material são unidas (coladas) para formar um objeto; deposição

|                                            | danaa <sup>b</sup><br><b><i><u>Romman</u></i></b> |                                         |                |  |
|--------------------------------------------|---------------------------------------------------|-----------------------------------------|----------------|--|
| Modelo geométrico 3D<br>(por exemplo, CAD) | Planejamento de<br>processo (fatiamento)          | Processamento por<br>adição das camadas | Peça fabricada |  |
|                                            | Modelo eletrônico 3D                              | Modelo físico                           |                |  |

Figura 1 – Representação das principais etapas do processo de manufatura aditiva.

com energia direcionada, onde a energia térmica é usada para fundir materiais à medida que estes são depositados [2].

Se comparados aos processos de fabricação tradicionais citados anteriormente, os processos de AM apresentam vantagens e limitações. Dentre as vantagens da manufatura aditiva vale destacar [1]:

- Grande liberdade geométrica na fabricação, isto é, independência da complexidade da peça;
- Pouco desperdício de material e utilização eficiente de energia;
- Não requer dispositivos de fixação; não é necessária a troca de ferramentas durante a fabricação do objeto;
- O objeto é fabricado em um único equipamento, do início ao fim, ou seja, numa única etapa;
- Não são necessários cálculos complexos das trajetórias de ferramentas, uma vez que os cálculos neste caso se restringem à obtenção de trajetórias no plano 2D;
- Rapidez na obtenção de baixa quantidade de objetos quando comparado aos processos tradicionais;
- Possível produção de peças finais, em especial por meio de tecnologias baseadas em materiais metálicos ou polímeros;
- Algumas tecnologias têm o potencial de criar materiais com gradação funcional, variando as propriedades (flexibilidade, resistência, dureza etc.) ao longo da peça.

Dentre as limitações dos processos de AM atuais pode-se citar [1]:

- As propriedades dos materiais obtidos por AM, em geral, não serem as mesmas dos materiais processados nos métodos tradicionais;
- A precisão e o acabamento superficial podem ser inferiores aos das peças obtidas por meio de técnicas tradicionais, uma vez que a adição de camadas pode originar degraus na superfície do objeto;
- Algumas tecnologias estão atreladas a materiais proprietários, limitando assim as opções de materiais a serem empregados;
- O custo envolvido na aquisição de equipamentos com tecnologia de AM de porte industrial ainda é bastante elevado, assim como o custo de materiais e insumos envolvidos no processo de produção;
- Problemas como distorções e empenamento de material podem ser observados em alguns processos em decorrência de imprecisões na calibragem do equipamento;
- Considerando a fabricação de lotes grandes, se comparada aos métodos tradicionais, a AM ainda é mais cara e mais lenta.

As primeiras tecnologias de AM possibilitavam, principalmente, a obtenção de protótipos para visualização, com menores exigências em termos de materiais, precisão dimensional e função (desempenho), restringindo-se, portanto, aos estágios iniciais do PDP. Uma vez que a percepção do potencial oferecido pela AM tomou proporções maiores, o campo de aplicações passou a expandir-se de maneira substancial, passando então a exigir mais dos processos em termos de melhoria geral da qualidade dos objetos produzidos, funcionalidade e novos materiais.

Com o decorrer do tempo, nota-se uma crescente exigência relacionada à necessidade de se utilizar um maior número de protótipos no PDP, os quais teriam utilidade tanto dentro quanto fora da empresa, configurando os chamados testes de campo, que englobam atores da cadeia tais como fornecedores, clientes e etc. Paralelamente, cresceu também a necessidade de se ter protótipos funcionais disponíveis, o que, por sua vez, exige a utilização de materiais que sejam o mais próximo possível daquele utilizado na peça final e também do processo de fabricação que virá a ser empregado na produção final (grande escala). De modo a suprir estas necessidades, a aplicação da AM nesta área vem passando por constantes aprimoramentos, com a evolução das tecnologias empregadas e a criação de novos processos.

Diversos são os setores que atualmente beneficiam-se através do uso das tecnologias de AM, como as indústrias automobilística, bioengenharia (medicina e odontologia), aeroespacial, de produtos eletrônicos em geral e também os setores de engenharia civil, arquitetura, joalheria, artes e etc.  $\hat{A}$  medida que cresce o número de empresas e profissionais que tomam conhecimento das tecnologias empregadas na AM, surgem novos campos de aplicação para estas.

Na Figura 2 a seguir, baseada nos dados obtidos de um levantamento global realizado pela Wohlers Associates [4], é possível verificar as principais aplicações onde empresas usuárias de tecnologias de AM se utilizam deste princípio de fabricação.

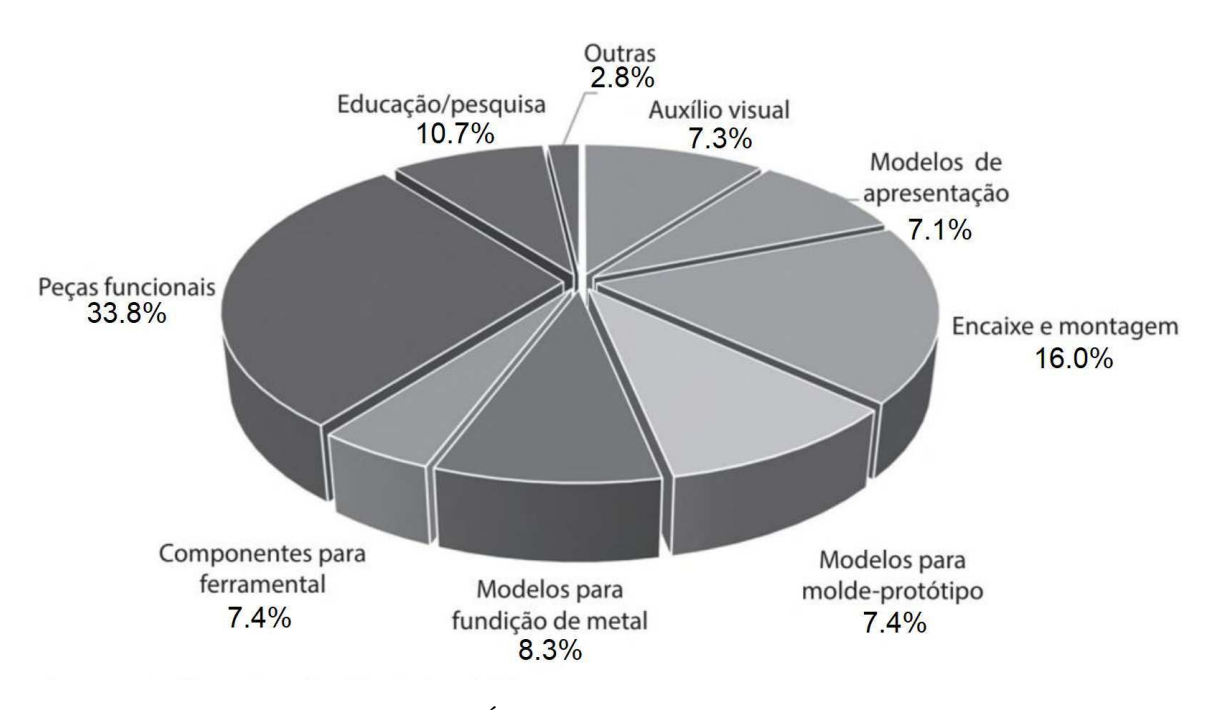

Figura 2 – Áreas de aplicação da AM [4].

Recentemente, é possível verificar que, a partir da popularização das impressoras 3D de baixo custo, tem crescido o campo de aplicações domésticas, em geral voltadas à obtenção de produtos customizados e de entretenimento (como brinquedos e objetos relacionados a *hobbies*). Há também um fenômeno onde tecnologias específicas baseadas no princípio da AM vêm sendo utilizadas em setores como a confeitaria.

### **1.1 Objetivos**

O objetivo do trabalho consiste no projeto e desenvolvimento de um dispositivo de manufatura aditiva (impressora 3D) cuja tecnologia baseia-se no princípio de fotopolimerização em cuba por meio da projeção digital da luz proveniente de lâmpadas ultravioleta (UV), ou seja, no Processamento Digital da Luz (DLP, do inglês *Digital Light Processing*) [3].

O projeto em questão envolve tanto a elaboração e construção do *hardware* do dispositivo, com a conexão entre componentes eletrônicos e eletromecânicos e a montagem das partes mecânicas envolvidas, quanto a programação e configuração do *software* de controle do sistema, que no caso baseia-se numa interface de comandos e monitoramento via rede de internet local sem fios (Wi-Fi).

O dispositivo de manufatura aditiva desenvolvido neste trabalho tem seu funcionamento inspirado em impressoras 3D presentes no mercado, tais como as produzidas pelas empresas Elegoo e Structo (vide Figura 3), as quais baseiam-se na variação estereolitografia com máscaras (MSLA, do inglês *Masked Stereolithography*) da tecnologia DLP, onde uma tela LCD é responsável por permitir ou não a passagem de luz UV e, portanto, tem a função de uma máscara na etapa de adição de camadas [5].

O trabalho em questão está organizado na seguinte sequência:

- Revisão Bibliográfica e Tecnológica, onde são apresentados os detalhes referentes às tecnologias utilizadas no projeto;
- Desenvolvimento, onde a metodologia utilizada é explorada e o processo de desenvolvimento do dispositivo é detalhado;
- Resultados, onde encontram-se os resultados obtidos e os detalhes do funcionamento do dispositivo;
- Conclusões, onde resume-se as principais considerações após a finalização do desenvolvimento e discute-se aprimoramentos que podem ser realizados em trabalhos futuros.

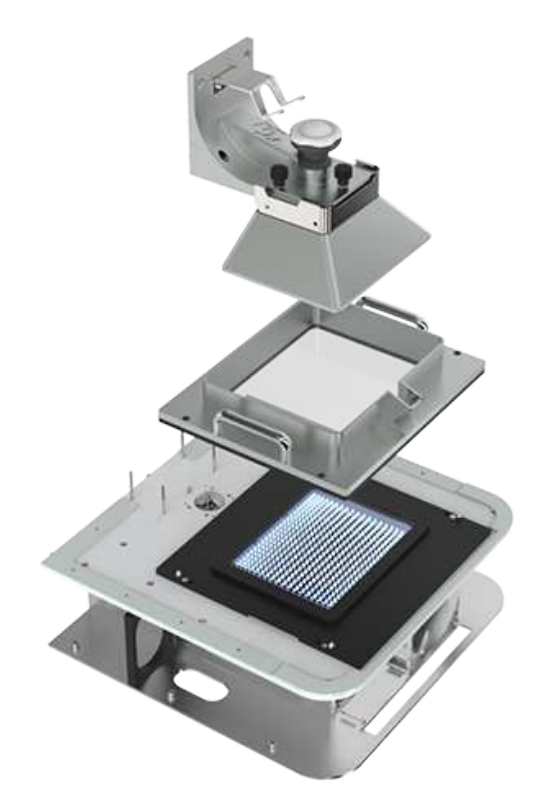

Figura 3 – Componentes da impressora 3D produzida pela empresa singapurense Structo.

# **2 Revisão Bibliográfica e Tecnológica**

Neste capítulo são apresentados os principais conceitos e tecnologias utilizadas neste trabalho.

### **2.1** *Digital Light Processing* **(DLP)**

A tecnologia de projeção de imagens sobre uma superfície de resina com o objetivo de curar simultaneamente toda uma camada de uma peça fora inicialmente desenvolvida com o intuito de se fabricar peças de escala microscópica. Como mencionado no capítulo anterior, equipamentos de AM que se utilizam deste princípio são designados de fotopolimerização por projeção de máscara ou imagens. Uma das principais vantagens desta técnica reside em sua maior rapidez na fabricação da peça, o que deve-se ao fato de a cura da resina ocorrer instantaneamente em toda a extensão da camada a ser adicionada [6].

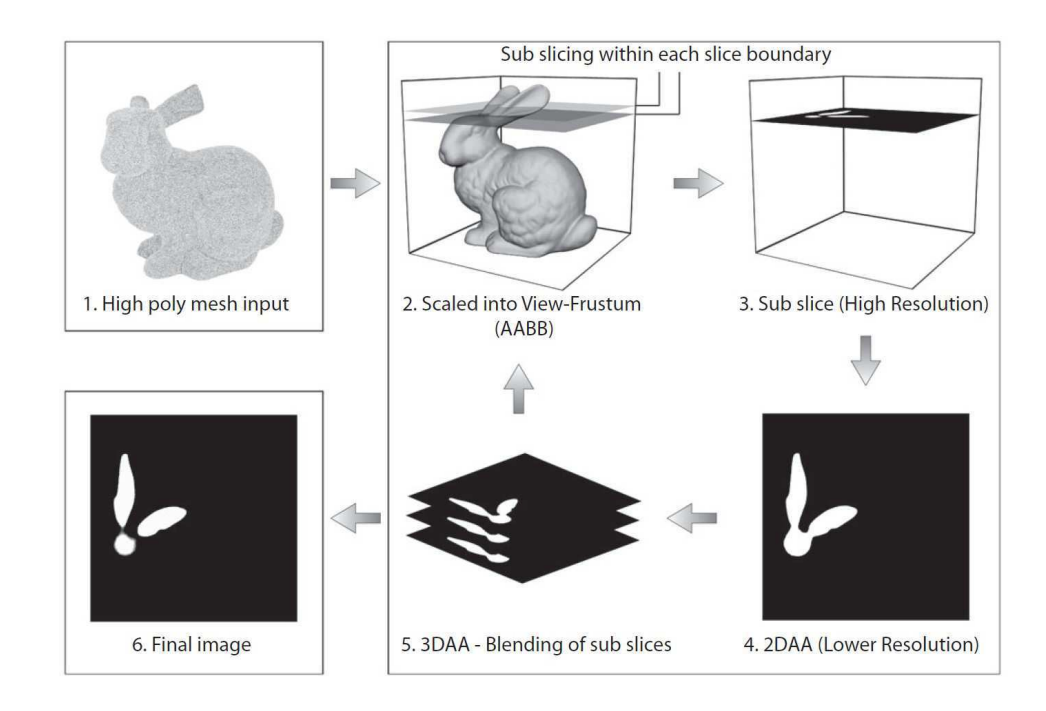

Figura 4 – Fatiamento de um modelo 3D digital em imagens que representam as camadas de impressão [7].

Conforme pode ser visto na Figura 4, os equipamentos de AM por projeção de máscaras partem do fatiamento do modelo representado em CAD e de formato STL através de um *slicer* (termo comumente utilizado para referir-se a programas computacionais que realizam o fatiamento de objetos digitais). Cada seção fatiada é então armazenada na

forma de *bitmaps* (formato de imagem que contém a descrição dos valores presentes em cada pixel), formando assim uma imagem ou máscara a ser disponibilizada em um visor ou tela digital [8]. As máscaras ou imagens digitais são alteradas dinamicamente através de um sistema de controle que realiza o processamento digital da luz (DLP). A fonte de luz nestes equipamentos consiste de uma matriz de lâmpadas UV. A imagem de cada camada mostrada no visor é então transferida para a superfície da resina líquida passando por uma camada transparente (janela) localizada ao fundo da cuba (*vat*, em inglês) que armazena a resina, promovendo assim a sua cura (promoção de mudança físico-química do material, tratando-se de solidificação neste caso)[1]. A Figura 5 ilustra os componentes envolvidos no processo de impressão 3D que emprega a tecnologia DLP.

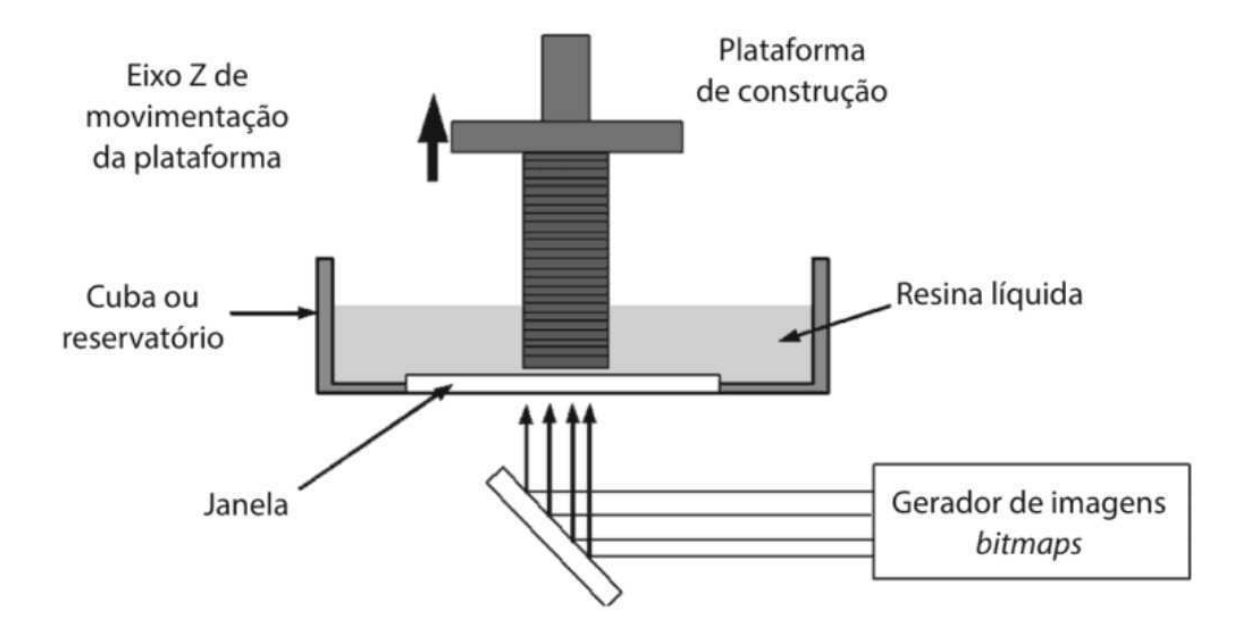

Figura 5 – Princípio do processo de impressão 3D por DLP [1].

A construção da peça é então realizada mediante a movimentação da plataforma de construção no eixo Z partindo de uma posição inferior em direção a uma posição superior. O reservatório contendo a resina líquida é preenchido e seu conteúdo é posteriormente curado a cada camada formada. A janela constituída de material transparente permite a passagem vertical da luz UV de acordo com o formato exibido no visor, sendo este último responsável por transparecer a imagem que por sua vez define a forma de cada camada a ser curada e aderida para a fabricação da peça. No início do processo, a plataforma de construção desce (sentido Z) em direção ao reservatório que contém a resina líquida, adentrando-o de modo a estabelecer uma distância de uma camada entre a plataforma e a janela de material transparente. Após a irradiação e a cura da camada da resina, esta se adere à plataforma de construção, que posteriormente, sobe, permitindo que a nova camada de resina líquida ocupe o espaço entre a janela e a camada já curada. Esse processo se repete até que toda a peça seja construída. Dependendo da geometria

da peça, estruturas de suporte podem ser necessárias e deverão ser retiradas na etapa posterior à fabricação [9]. A Figura 6 expõe um diagrama de fluxo simplificado das etapas pertencentes ao processo de impressão 3D utilizando a tecnologia DLP.

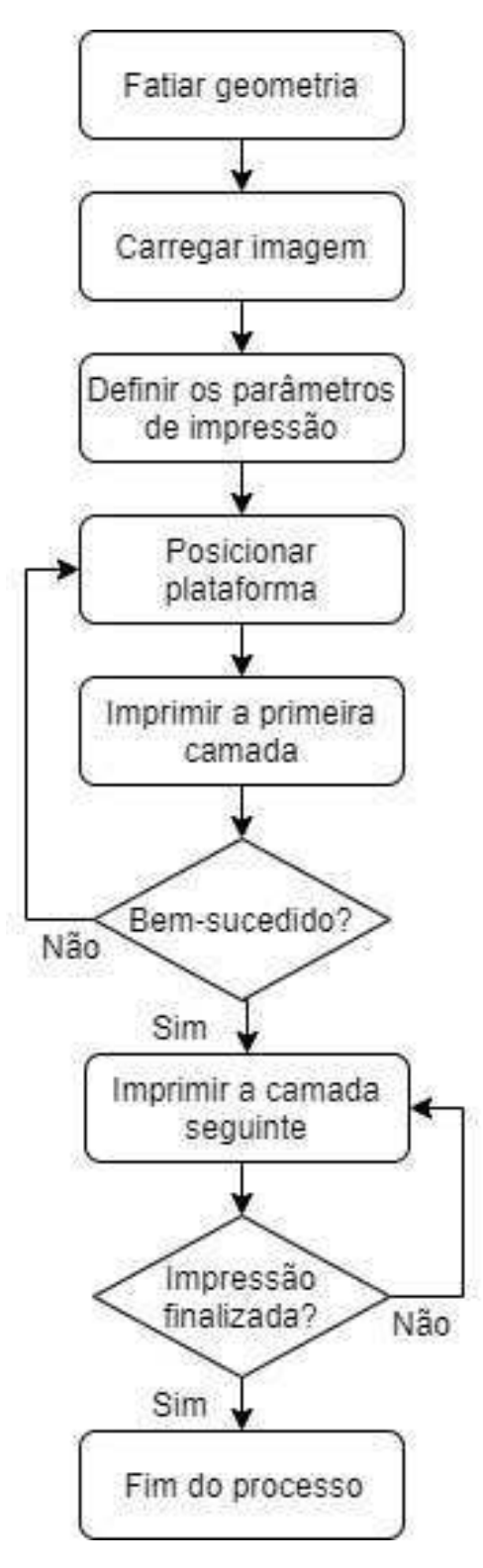

Figura 6 – Diagrama de fluxo simplificado do processo de impressão 3D com tecnologia DLP [10].

#### **2.1.1** *Masked Stereolithography* **(MSLA)**

O princípio da tecnologia MSLA, o qual fora utilizado como base para o desenvolvimento do dispositivo discutido neste trabalho, é derivado da tecnologia DLP, tendo, portanto, funcionamento e componentes semelhantes. No caso da MSLA, tem-se uma tela de cristal líquido (LCD, do inglês *Liquid Crystal Display*) funcionando como uma máscara sobre a fonte de luz que, por sua vez, constitui-se de uma matriz de diodos emissores de luz (LED, do inglês *Light Emitting Diode*) UV [11]. A partir da Figura 7 é possível observar como se dá o processo de impressão 3D a partir da tecnologia MSLA.

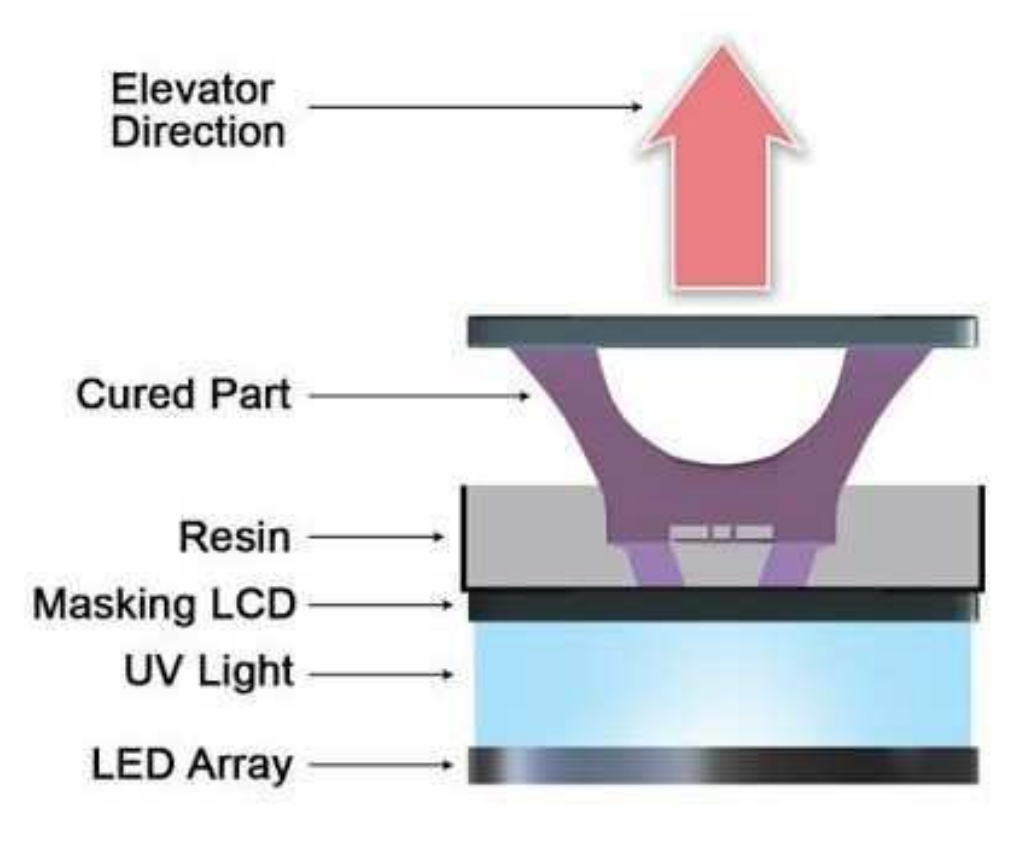

Figura 7 – Processo de impressão 3D via MSLA.

Uma vez que a tela LCD é constituída por pixels, a ativação ou desativação seletiva dos mesmos origina uma imagem. As regiões onde os pixels estão ativados (compondo a imagem a ser exibida) compõem áreas transparentes na tela, consequentemente permitindo a passagem de luz. Já as regiões onde os pixels estão desativados compõem áreas opacas, as quais não permitem a passagem de luz. A combinação destas propriedades ópticas faz com que a imagem resultante exibida na tela LCD atue como um filtro para com a luz UV emitida pela matriz de LEDs, transferindo, através da superfície transparente no fundo da cuba, a forma geométrica de cada camada para a resina fotocurável depositada no repositório, solidificando-a. Repetindo-se este processo para todas as camadas, obtém-se ao final o objeto impresso [5].

Para o caso da MSLA, a resolução da impressão está diretamente relacionada à resolução da tela LCD usada, uma vez que o número de pixels e sua distribuição constituem o plano formado pelos eixos X e Y do volume total de impressão. Adicionando-se a dimensão de profundidade aos pixels, tem-se os chamados voxels, blocos tridimensionais de formato retangular que constituem as peças produzidas através da tecnologia MSLA [11]. A Figura 8 demonstra a área transparente através dos pixels de cor azul e a área opaca através dos pixels de cor preta, formando assim o formato da camada a ser adicionada.

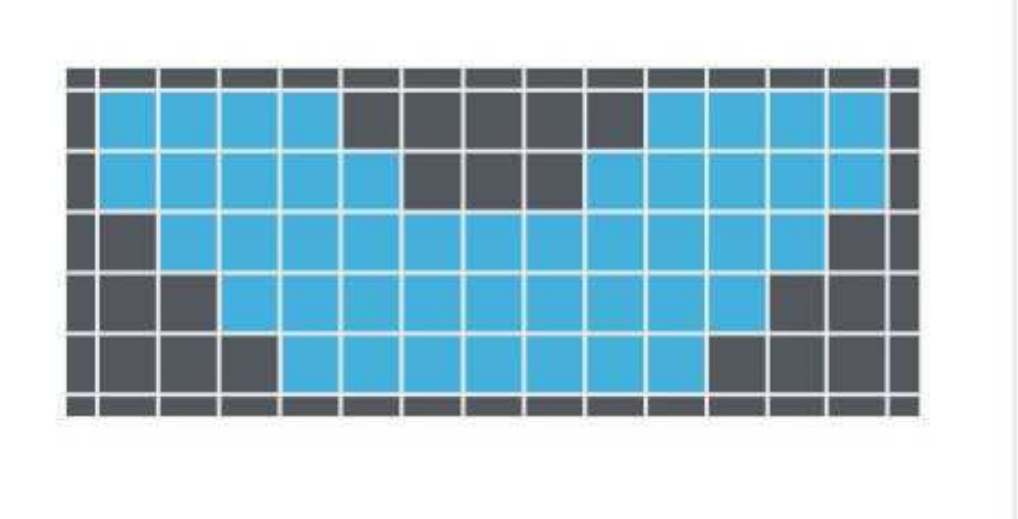

Figura 8 – Demonstraçao das áreas transparentes e opacas de uma tela LCD formando a imagem de uma camada.

Fica então evidente que o tempo total de impressão para este método independe da forma geométrica bidimensional (eixos X e Y) das camadas (pois cada camada passa pelo processo de cura por inteiro), ficando dependente apenas da altura do objeto e da espessura escolhida para as camadas (eixo Z). Este fato configura uma das vantagens da utilização desta tecnologia frente a outras, uma vez que possibilita uma maior velocidade de impressão [12].

### **2.2 Fotopolimerização**

Fotopolímeros são materiais poliméricos sensíveis à luz que alteram suas propriedades físico-químicas quando expostos à luz (UV na maioria dos casos). Uma vez expostos à raios luminosos de comprimentos de onda específicos, estes materiais saem do estado líquido para o estado sólido. Vale ressaltar que apenas as áreas que entram em contato com os raios de luz solidificam, enquanto as áreas que não são expostas permanecem no estado líquido, característica determinante para o uso deste tipo de material nos processos de AM [13].

Os fotopolímeros tratam-se de uma mistura contendo monômeros (unidade molecular básica que quando repetida em cadeia constitui um polímero) e oligômeros (cadeia de baixo peso molecular composta por uma pequena quantidade de monômeros), os quais podem ser manipulados de modo a apresentarem propriedades físicas específicas. O processo de fotopolimerização (ou fotocuragem) descreve a reticulação (ligação cruzada) de monômeros e oligômeros dentro da resina líquida que termina por formar uma cadeia polimérica. Este processo tipicamente ocorre via mecanismos catiônicos ou radicais e é mediado pela adição de fotoiniciadores, os quais tratam-se de moléculas que convertem energia fotolítica em energia reativa de modo a ativar a polimerização entre grupos funcionais específicos. A fotopolimerização é portanto um método atrativo para curagem de polímeros em aplicações de impressão 3D devido ao fato de poder ser realizado de forma seletiva [14]. A Figura 9 ilustra o processo de fotopolimerização.

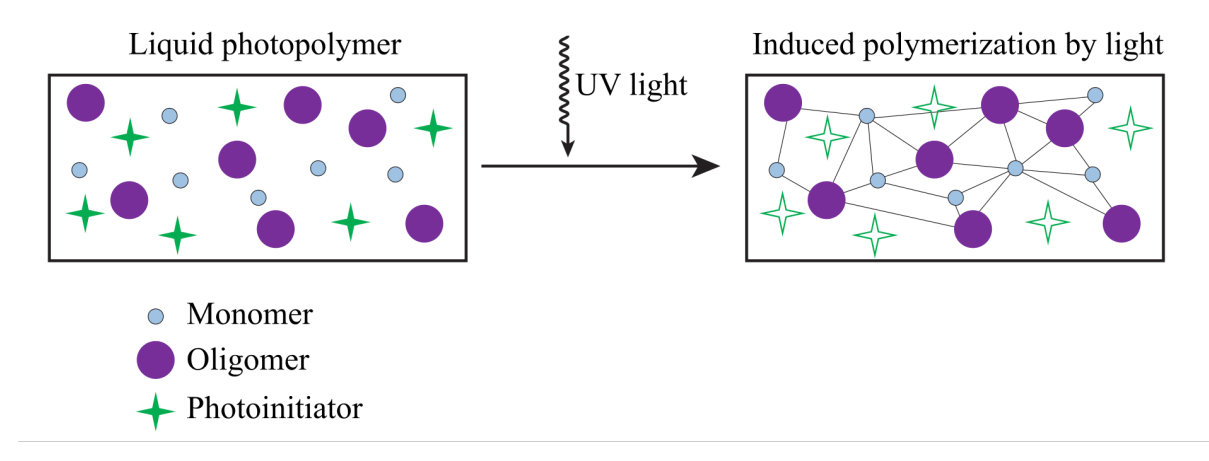

Figura 9 – Processo de fotopolimerização.

A resina fotocurável utilizada na aplicação deste trabalho (vide Figura 10) é a de marca Elegoo, de cor branca, apropriada para luzes UV com comprimento de onda de 405 nm e parâmetros:

- Dureza: 84 D;
- Encolhimento:  $7.1\%$ ;
- Viscosidade (25◦C): 150 200 mPa.s;
- Densidade líquida:  $1.100 \text{ g/cm3}$ ;
- Densidade sólida: 1.195 g/cm3;
- Resistência à flexão: 59 70 Mpa;
- Força de extensão: 36 53 Mpa;
- Alongamento na ruptura:  $14\%$ ;
- Exposição na primeira camada: 20 60 s;
- Exposição normal: 5 15 s.

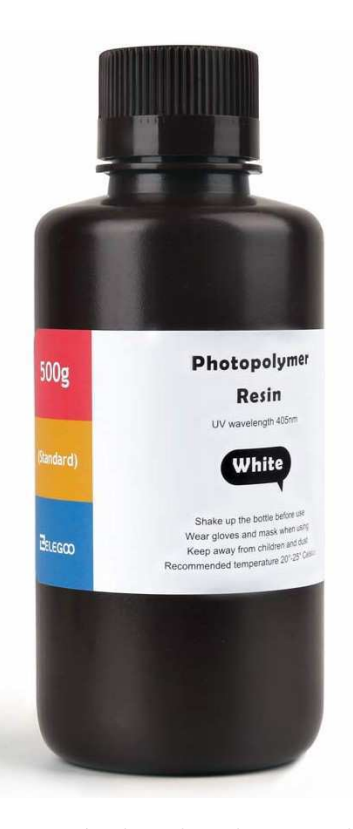

Figura 10 – Resina fotocurável utilizada na aplicação deste trabalho.

### **2.3 Componentes**

Nesta seção detalha-se os componentes utilizados no desenvolvimento do dispositivo de AM proposto neste trabalho.

#### **2.3.1 Raspberry Pi 3 Model B**

O Raspberry Pi 3 Model B (Figura 11) trata-se de um computador de placa única que, em razão de suas dimensões (85 x 56 x 17 mm) e de seu vasto número de recursos, é capaz de integrar inúmeras aplicações, principalmente as que envolvem o conceito de Internet das Coisas (IoT, do inglês *Internet of Things*) [15].

No que tange ao sistema operacional (OS, do inglês *Operational System*), o arquivo de imagem do mesmo deve estar contido num cartão de memória MicroSD que deve então ser inserido na ranhura (*slot*) correspondente. É comum a adoção de distribuições Linux

Chip Antenna **GPIO Header DSI Display** Connector BCM2837 Chipset Micro SD Card Slot (Underside) USB 2.0 Port Status LED USB 2.0 Port Micro USB Connector (To Power Raspberry Pi) 10/100 Ethernet Port **HDMI** Video/Audio Connector

tais como o Raspbian e Ubuntu, porém, versões do Windows, como o Windows 10 IoT, e versões customizadas do Linux também são suportadas.

RCA Video/Audio Jack

Figura 11 – Principais componentes e conexões presentes no Raspberry Pi 3 Model B.

O Raspberry Pi 3 Model B tem por especificações [15]:

CSI Camera Connector

- Processador Broadcom BCM2837 1.2 GHz Quad-Core ARM Cortex-A53;
- Memória RAM de 1 GB LPDDR2;
- Adaptador Wi-Fi 802.11 b/g/n/AC 2.4 GHz;
- Bluetooth 4.1 (clássico e Low Energy) integrado;
- Alimentação de 5V / 2.5 A via conector micro USB;
- Conectores: 1 x HDMI, 4 x USB 2.0, 1 x 10/100 Ethernet, 1 x RCA, 1 x CSI e 1 x DSI;
- Conector GPIO (General Purpose Input/Output) com 40 pinos.

Para a execução do projeto em discussão, a utilização de pinos específicos do conector GPIO do Raspberry Pi 3 Model B caracteriza-se como primordial. Na Figura 12 é possível verificar a distribuição e função de cada um dos 40 pinos que compõem o conjuto de GPIOs.

|                       | PIN<br># | PIN<br>#       |                       |
|-----------------------|----------|----------------|-----------------------|
| 3.3V DC POWER         | 1        | $\overline{2}$ | 5V DC POWER           |
| (I2C1 SDA) GPIO 2     | 3<br>D)  | 4<br>п         | 5V DC POWER           |
| (I2C1_SCL) GPIO 3     | 5        | п<br>6         | <b>GROUND</b>         |
| (GPCLK0) GPIO 4       | 7        | 8              | GPIO 14 (UART0 TXD)   |
| <b>GROUND</b>         | 9<br>П   | 10             | GPIO 15 (UARTO RXD)   |
| GPIO 17               | 11       | 12             | GPIO 18 (PCM CLK)     |
| GPIO 27               | 13       | п<br>14        | <b>GROUND</b>         |
| <b>GPIO 22</b>        | 15       | 16             | GPIO <sub>23</sub>    |
| 3.3V DC POWER         | 17       | 18             | GPIO 24               |
| (SPI MOSI) GPIO 10    | 19<br>٠  | п<br>20        | <b>GROUND</b>         |
| (SPI MISO) GPIO 9     | 21       | 22             | GPIO <sub>25</sub>    |
| (SPI_SCLK) GPIO 11    | 23       | 24             | GPIO 8 (SPI CEO N)    |
| <b>GROUND</b>         | 25<br>п  | 26             | GPIO 7 (SPI_CE1_N)    |
| (I2C ID EEPROM) ID SD | 27       | 28<br>圓        | ID SC (I2C ID EEPROM) |
| <b>GPIO</b><br>- 5    | 29       | 30<br>п        | <b>GROUND</b>         |
| <b>GPIO</b><br>6      | 31       | 32             | GPIO <sub>12</sub>    |
| GPIO <sub>13</sub>    | 33       | 34<br>п        | <b>GROUND</b>         |
| GPIO 19               | 35       | 36             | GPIO 16               |
| GPIO 26               | 37       | 38             | GPIO 20               |
| <b>GROUND</b>         | 39<br>П  | 40             | <b>GPIO 21</b>        |

Figura 12 – GPIO do Raspberry Pi 3 Model B.

#### **2.3.2 Tela LCD**

Como visor para a exibição das máscaras que por sua vez formam as imagens referentes às camadas a serem impressas, fora utilizada uma tela LCD (Figura 13) sem luz de fundo (*backlight*) de marca ELEGOO e com as seguintes especificações [16]:

- Tamanho: 5.5 polegadas (diagonal);
- Resolução: 2560x1440 pixels (2K);
- Precisão de pixel: 47.25 um;
- Área da tela: 68.04x120.96 mm;
- Proporção: 9:16;
- Interface (conector): MIPI (Mobile Industry Processor Interface);

• Vidro temperado pré-instalado.

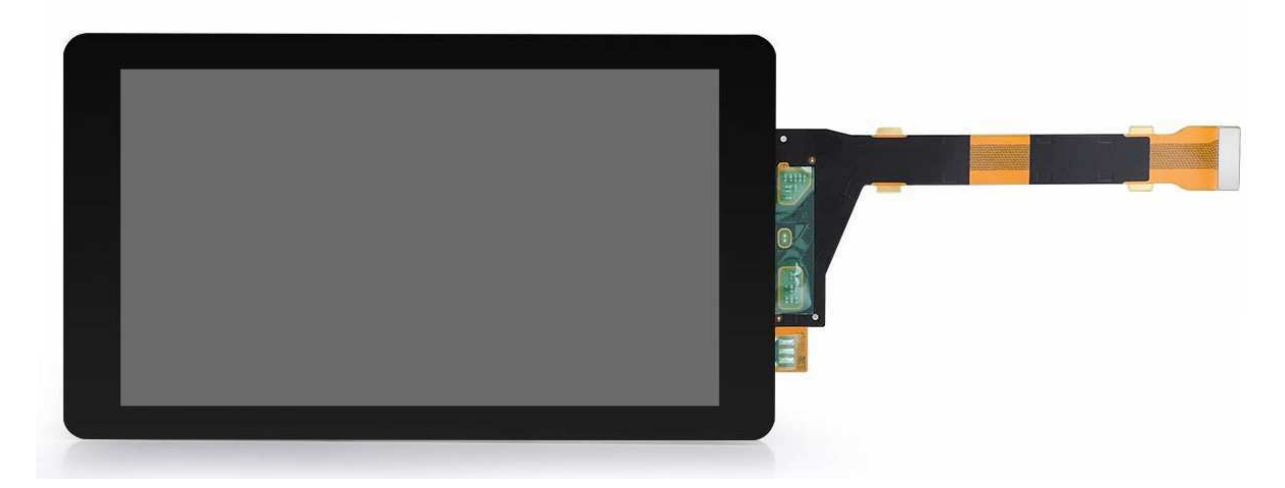

Figura 13 – Tela LCD utilizada para a projeção das camadas de impressão 3D.

#### **2.3.3 Placa Conversora de Interface HDMI para MIPI**

Uma vez que o Raspberry Pi 3 Model B utiliza a interface HDMI para exibição de imagens e a tela LCD possui um conector de interface MIPI, fora utilizada uma placa conversora de interface HDMI para MIPI (Figura 14) de modo a possibilitar a projeção das imagens das camadas do objeto produzidas pelo computador (Raspberry Pi) na tela LCD. A placa em questão possui uma entrada HDMI que conecta-se ao computador, entradas mini e micro USB para alimentação (5 V / 500 mA) e uma saída MIPI (com cabo chato flexível) que conecta-se a um adaptador que por sua vez conecta-se à tela LCD.

#### **2.3.4 Motor de Passo**

De modo a realizar o movimento da plataforma de construção ao longo do eixo Z fez-se uso de um motor de passo bipolar Nema 17 (Figura 15) com quatro conexões externas (duas por polo) de marca Stepperonline com especificações:

- Ângulo de passo: 1.8 grau;
- Torque:  $45$  N.cm  $(63.74 \text{ oz.in})$ ;
- Corrente nominal/fase: 1.50 A;
- Resistência de fase: 2.3 ohms;
- Indução: 4.4 mH (1 KHz).

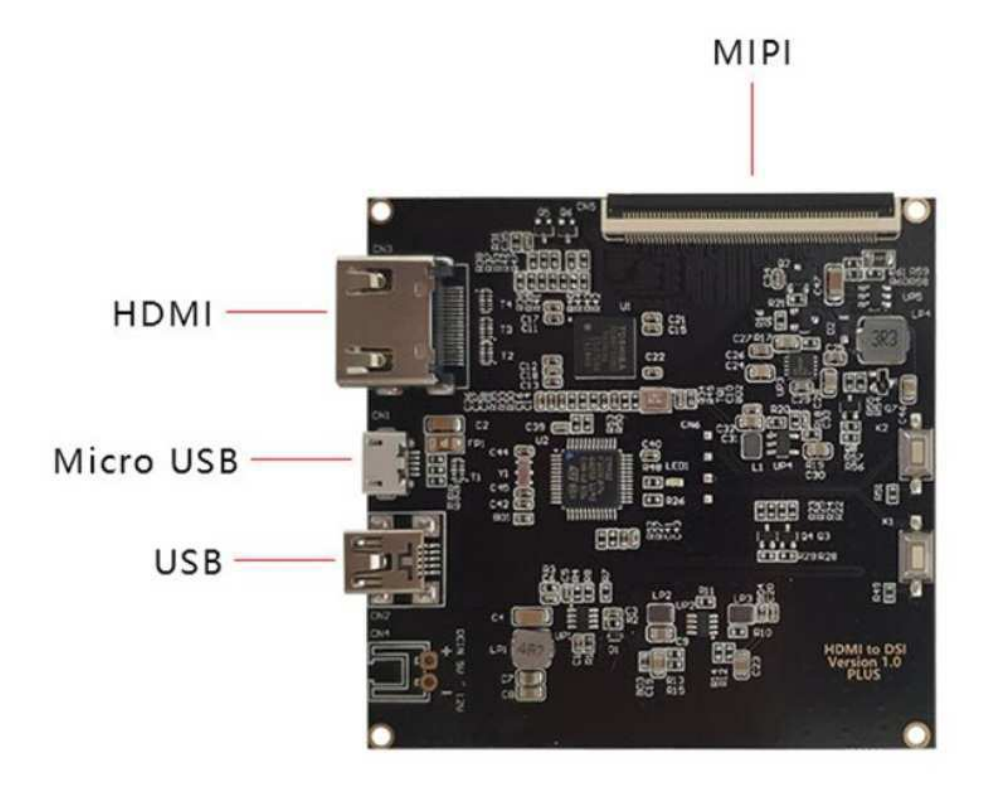

Figura 14 – Placa conversora de interface HDMI para MIPI.

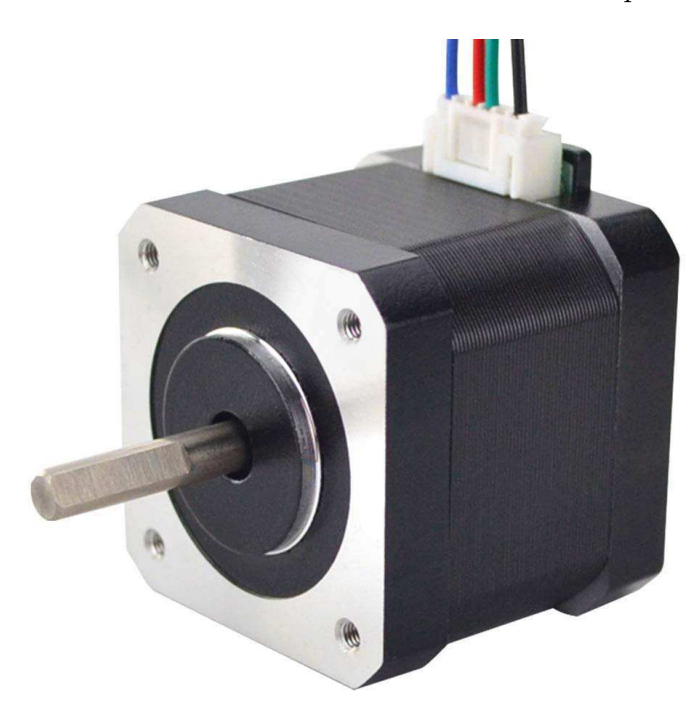

Figura 15 – Motor de passo bipolar Nema 17.

#### **2.3.5 Controlador de Motor de Passo**

De modo a controlar o motor de passo utilizado no projeto fez-se uso do *driver* DRV8825 produzido pela Texas Instruments. Conforme indicado na Figura 16, este módulo possui 16 pinos cujos propósitos estão relacionados à alimentação do motor e do módulo em si, à seleção dos micro-passos, às entradas dos comandos de controle de passo e direção, às entradas de controle de estado, à saída de proteção contra falhas e às saídas que ligam-se aos terminais dos polos do motor de passo [18].

Entre os recursos apresentados por este módulo vale destacar:

- Capacidade de saída até 45 V;
- Corrente de saída até 2.5 A por polo;
- Operação simplificada com apenas dois pinos para controle de passo e direção de rotação;
- 6 diferentes modos de revolução de passo, partindo de um passo completo à 1/32 de um passo (maior precisão);
- Função de desligamento interno para proteção contra falhas.

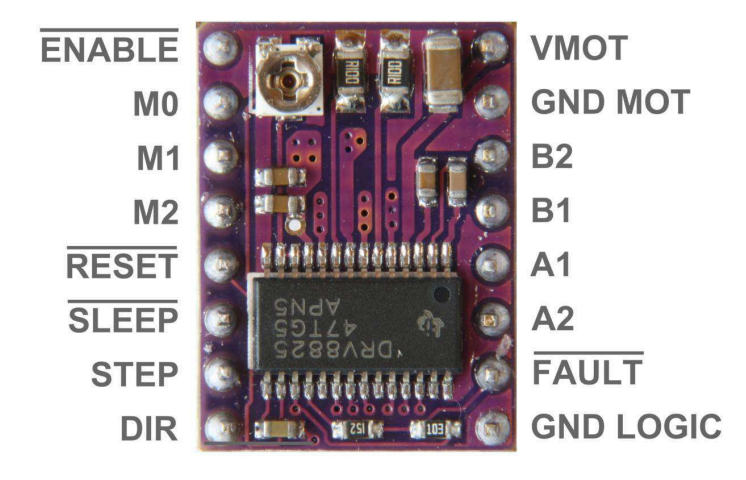

Figura 16 – Módulo DRV8825 para controle do motor de passo.

Como pode ser visto na Figura 16, o módulo possui um potenciômetro para ajuste da corrente de saída (direcionada ao motor). Uma vez que o motor de passo em questão possui uma corrente nominal de 1.5 A por fase, o potenciômetro teve de ser ajustado até que a tensão entre seu terminal e a referência (terra ou *ground*) correspondesse à metade do valor da corrente nominal por fase do motor, sendo, neste caso, de 0.75 V. De modo a evitar danos ao motor, este só fora conectado ao módulo após a realização do procedimento descrito. Na Figura 17 tem-se uma representação esquemática simplificada da ligação entre o motor e o módulo DRV8825.

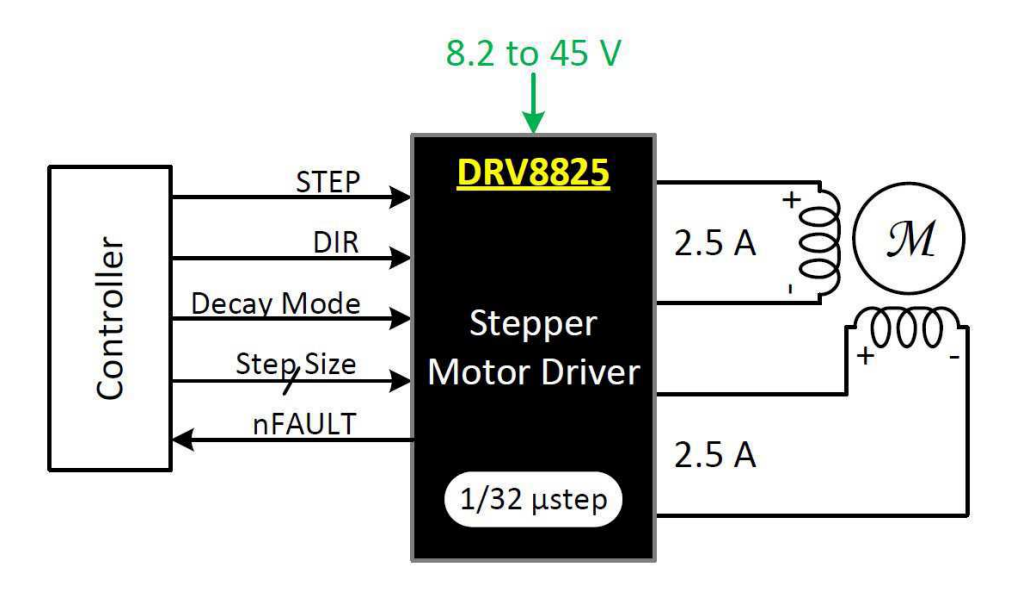

Figura 17 – Esquema simplificado de ligação entre o *driver* de controle e um motor de passo bipolar [18].

#### **2.3.6 Diodos Emissores de Luz Ultravioleta**

De modo a compor a matriz de LEDs responsáveis por emitir luz ultravioleta sobre a superfície da resina fotocurável e, portanto, realizar a etapa de cura pertencente ao processo de impressão 3D via tecnologia DLP/MSLA, foram utilizados em conjunto quatro LEDs UV da marca Chanzon (Figura 18) onde cada um tem as seguintes especificações:

- Potência: 10 W;
- Comprimento de onda: 405 nm (UV);
- Tensão de operação: 9 12 V;
- Corrente demandada: 900 mA;
- Ângulo de emissão: 120 140 graus.

Seguindo as recomendações do fabricante do LED UV em questão, o qual alerta sobre temperaturas acima de 60 graus Celsius durante a operação destes componentes, fora utilizado um dissipador de calor (*heat sink*) feito de alumínio, com dimensões 130x55x20 mm, para conferir dissipação térmica aos 4 LEDs da matriz simultaneamente. O dissipador de calor utilizado pode ser visualizado na Figura 19.

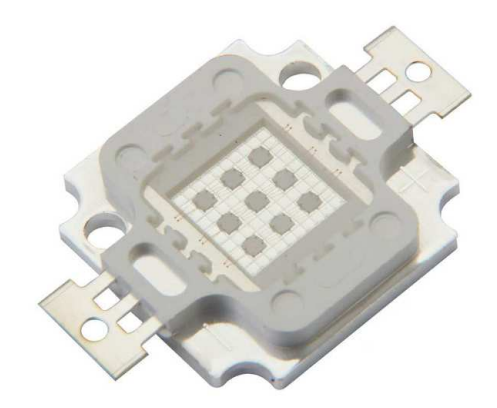

Figura 18 – Unidade do LED UV que compõe a matriz responsável pela emissão da luz sobre a resina.

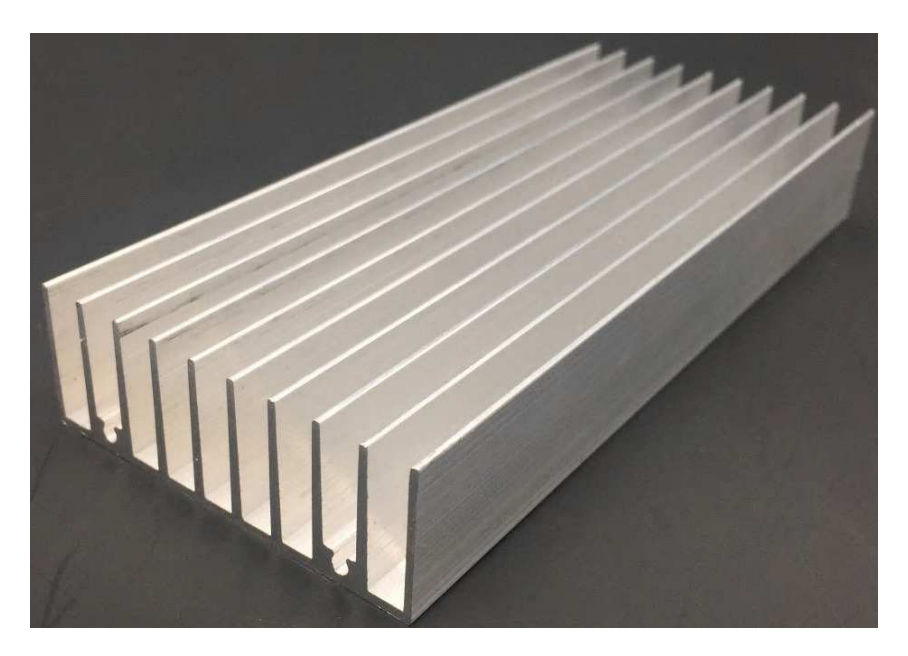

Figura 19 – Dissipador de calor utilizado junto à matriz de LEDs UV.

#### **2.3.7 Conversor** *Buck* **DC-DC XL4016**

De modo a suprir a alta demanda por corrente (aproximadamente 4 A) proveniente da carga (matriz de LEDs UV), fez-se uso de um conversor abaixador (*buck*) DC-DC (do inglês *Direct Current*) robusto cujo módulo (Figura 20) é constituído por dois reguladores XL4016 ligados a dois dissipadores de calor, quatro capacitores de 470 uF e dois potenciômetros destinados ao ajuste de corrente e tensão de saída. As especificações deste módulo são [19]:

• Tensão de entrada: 8 - 40 V;

- Tensão de saída: 1.25 36 V;
- Corrente de saída (capacidade): 8 A;
- Eficiência: até 96%;
- Frequência de chaveamento: 180 KHz.

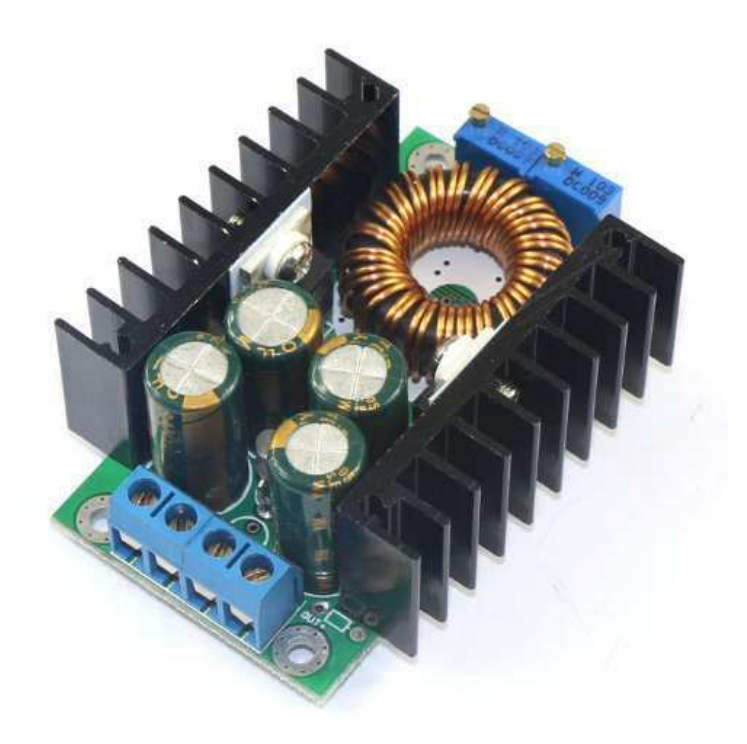

Figura 20 – Conversor *buck* DC-DC com reguladores XL4016.

#### **2.3.8 Micro Ventilador**

Para auxiliar no resfriamento da matriz de LEDs UV, além do dissipador de calor, no projeto também fora utilizado um micro ventilador (Figura 21) de dimensões 40x40x10 mm e especificações:

- Tensão de entrada: 7 12 V;
- Velocidade de rotação: 4000 rpm;
- Potência: 0.48 W.

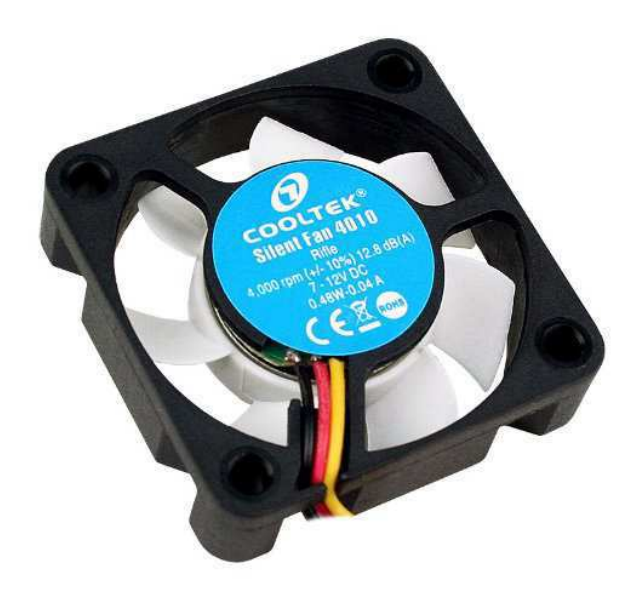

Figura 21 – Micro ventilador utilizado no resfriamento da matriz de LEDs UV.

#### **2.3.9 LCD 16x2 e Módulo de Interface I2C**

Com a função de exibir informações referentes aos estados da impressora e do processo de impressão 3D, fora adicionada ao projeto uma tela LCD de 16x2 caracteres cuja interface de comunicação se dá por meio do protocolo I2C (do inglês, *Inter-Integrated Circuit*) a partir de seu uso junto a um módulo que implementa o expansor de entradas e saídas 8-bit PCF8574.

Na Figura 22 é possível ver tanto a tela LCD utilizada quanto o módulo de comunicação I2C mencionado.

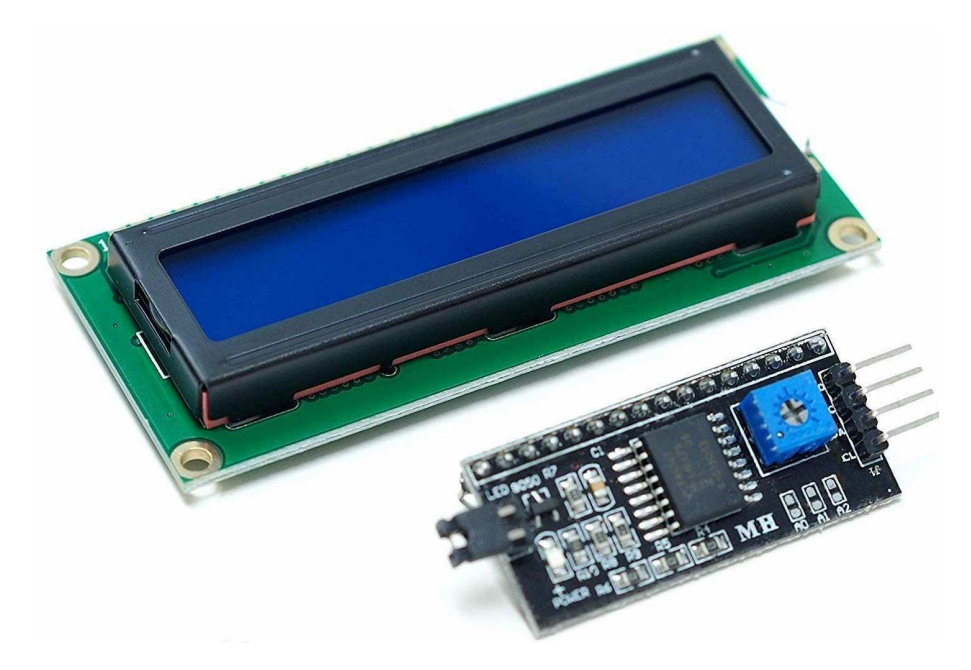

Figura 22 – LCD utilizado no monitoramento do *status* de impressão.

A placa correspondente ao LCD possui 16 pinos que são utilizados para o recebimento de comandos emitidos por uma unidade de controle. Devido à onerosidade do ato de se realizar 16 conexões para controlar apenas um elemento, faz-se o uso do módulo supracitado, que tem por saídas os 16 pinos relativos à placa do LCD e apenas 4 pinos de entrada, dos quais 2 são para a alimentação (VCC e GND) de 5 V e outros os 2 para o estabelecimento de uma conexão via protocolo I2C (SDA - *Serial Data* e SCL - *Serial Clock*) com a unidade de controle (neste caso o Raspberry Pi 3) no endereço 0x27. O módulo também possui um potenciômetro em sua constituição, o qual permite o ajuste da luz de fundo do LCD.

#### **2.3.10 Adaptador de Energia**

Visto que alguns dos elementos que compõem a parte eletrônica do projeto devem ser alimentados com uma tensão de 12 V, utiliza-se um adaptador de energia, comumente chamado de fonte (Figura 23), cuja tensão de entrada alternada (AC, do inglês *Alternate Current*) pode variar entre 100 - 240 VAC a uma frequência de 50/60 Hz e a tensão de saída contínua (DC) é de 12 V, podendo fornecer uma corrente de até 5 A. Este adaptador de energia é então utilizado para alimentar o circuito como um todo, tendo seu terminal de entrada (cabo de alimentação) conectado a uma tomada elétrica ligada à rede de distribuição de energia elétrica e seu terminal de saída ligado à entrada do circuito projetado.

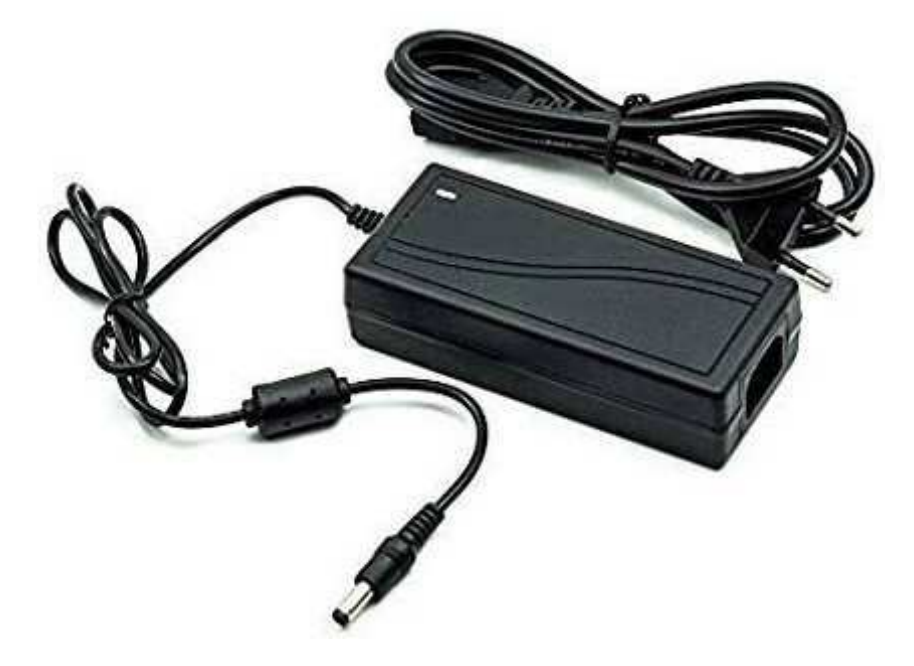

Figura 23 – Adaptador de energia do circuito da impressora 3D.

#### **2.3.11 Conversor** *Buck* **DC-DC MP1584**

Embora o circuito como um todo e alguns de seus elementos sejam alimentados por uma tensão de entrada de 12 V, outros elementos devem ser alimentados através de uma tensão de entrada de 5 V, como por exemplo a própria unidade de controle (Raspberry Pi 3).

De modo a atender este requisito do circuito, fora adicionado ao projeto o conversor abaixador DC-DC MP1584 (Figura 24) que realiza, neste caso, a conversão de uma tensão de entrada de 12 V em uma tensão de saída de 5 V. As especificações do módulo MP1584 são:

- Tensão de entrada: 4.5 28 V;
- Tensão de saída: 0.8 18 V;
- Corrente de saída (capacidade): 3 A;
- Eficiência: até  $92\%$ ;
- Frequência de chaveamento: 0.1 1.5 MHz

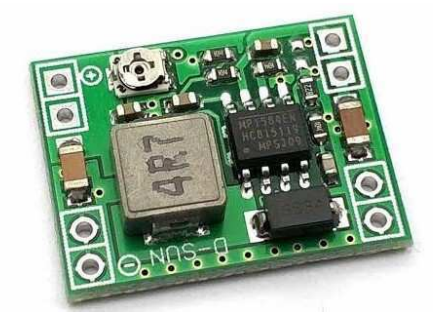

Figura 24 – Conversor *buck* DC-DC MP1584.

#### **2.3.12 Elementos Complementares**

Alguns componentes que foram adicionados ao projeto possuem caráter complementar, permitindo que o funcionamento do circuito esteja de acordo com seu propósito. Os elementos complementares do circuito e suas respectivas funções são:

• Chave fim de curso: este tipo de chave tem por propósito indicar para o sistema de controle que a plataforma de construção atingiu algum de seus limites ao longo do eixo Z. No circuito em questão foram utilizadas duas, uma para o limite inferior e outra para o limite superior. Como pode ser visto na Figura 25, estas chaves possuem três terminais: *Normally Open* (NO), *Normally Closed* (NC) e *Common* (C);

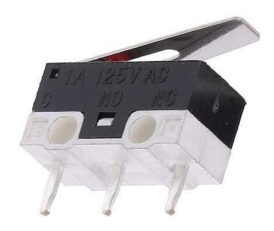

Figura 25 – Chave fim de curso.

• Chave liga/desliga: utilizada para abrir ou fechar a ligação entre o adaptador de energia e os terminais de entrada do circuito (Figura 26);

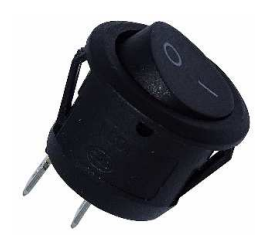

Figura 26 – Chave liga/desliga.

• Chave DIP (do inglês, *Dual In-line Package*) tripla: utilizada para abrir ou fechar as ligações entre o nó de 5 V e os pinos de seleção dos micro-passos no controlador de motor de passo (Figura 27);

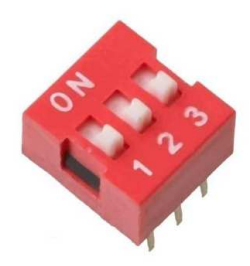

Figura 27 – Chave DIP tripla.

• Chave táctil: utilizada para enviar o comando de parar a impressão e desligar a unidade de controle através da GPIO uma vez que seja pressionada (Figura 28);

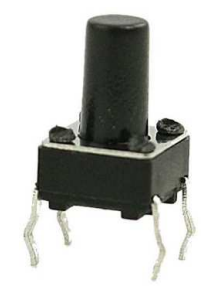

Figura 28 – Chave táctil.

• LED de cor vermelha: utilizado para indicar quando o circuito pode ou não ter sua alimentação cortada pelo botão liga/desliga. Enquanto este LED estiver ligado, não é recomendável cortar a alimentação da unidade de controle, uma vez que esta ação pode corromper a imagem (sistema operacional) presente no cartão microSD inserido na ranhura respectiva (Figura 29);

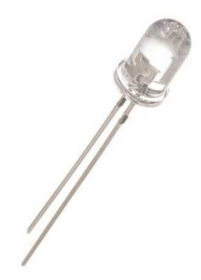

Figura 29 – LED de cor vermelha.

• MOSFET IRFZ44N: utilizado como uma chave que é ativada ou desativada através de comandos enviados pela GPIO da unidade de controle. O estado da chave, ativada ou desativada, está diretamente relacionado ao estado da matriz de LEDs UV, ligada ou desligada, respectivamente, permitindo assim o controle de sua ativação (Figura 30);

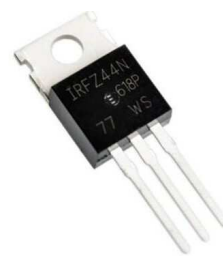

Figura 30 – MOSFET IRFZ44N.

• Capacitor eletrolítico de 100 uF: utilizado nos terminais de alimentação do módulo de controle do motor de passo DRV8825 de modo a suprimir quaisquer picos de tensão que possam danificar o *driver* (Figura 31);

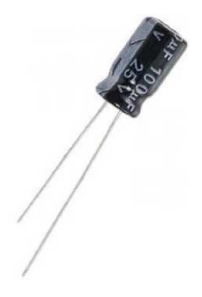

Figura 31 – Capacitor eletrolítico de 100 uF.

• Resistores: utilizados para limitar a corrente em determinados ramos do circuito. Para esta aplicação foram utilizados 6 resistores, dos quais 4 têm resistência de 10 Kiloohms, 1 tem resistência de 100 Ohms e 1 tem resistência de 100 Kiloohms (Figura 32).

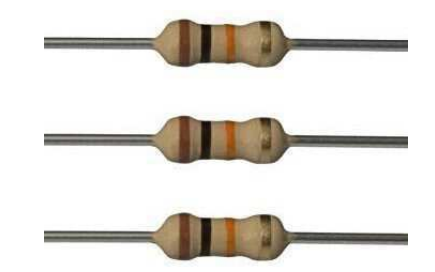

Figura 32 – Resistores de 10 Kiloohms.

# **3 Desenvolvimento**

Neste capítulo explora-se o processo de desenvolvimento da impressora 3D, detalhandose o *hardware* e o *software* envolvidos no projeto.

### **3.1** *Hardware*

Tendo-se à disposição todos os componentes descritos na seção 2.3 deste trabalho, deu-se então início ao processo de conexão entre os elementos do circuito, o qual fora executado da seguinte forma:

- A saída de 12 V do adaptador de energia (subseção 2.3.10) fora conectada às entradas de alimentação dos componentes: DRV8825 (subseção 2.3.5), conversor XL4016 (subseção 2.3.7), micro ventilador (subseção 2.3.8) e conversor MP1584 (subseção 2.3.11);
- Uma vez alimentado pela tensão de entrada de 12 V, o conversor MP1584 passa a apresentar uma tensão de 5 V em sua saída, a qual, por sua vez, fora conectada às entradas de alimentação dos componentes: Raspberry Pi 3 (subseção 2.3.1), placa conversora de HDMI para MIPI (subseção 2.3.3), módulo de interface I2C da tela LCD 16x2 (subseção 2.3.9);
- Os pinos da GPIO (Figura 12) da unidade de controle (Raspberry Pi 3) do sistema foram conectados de acordo com a Tabela 1:

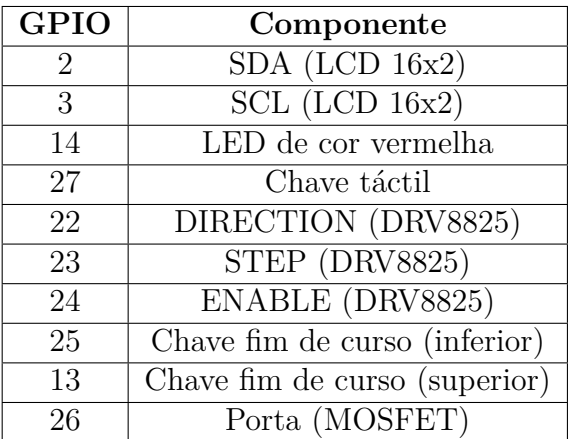

Tabela 1 – Conexões entre pinos da GPIO e componentes do circuito.

• O motor de passo (subseção 2.3.4) teve seus terminais externos conectados aos pinos A1, A2, B1 e B2 do módulo DRV8825 (vide Figura 16) de acordo com o respectivo par de terminais para cada polo, ou seja, um dos polos conectado a A1 e A2 e o outro polo conectado a B1 e B2;

- O módulo DRV8825 (Figura 16), fora as conexões já citadas anteriormente, teve seus pinos RESET e SLEEP curto-circuitados entre si, seus pinos de seleção de micropasso (M0, M1 e M2) conectados aos terminais da chave DIP tripla (que por sua vez teve seus outros terminais conectados aos 5 V da saída do conversor MP1584) e seus pinos FAULT e GND LOGIC conectados aos terminais positivo e negativo, respectivamente, da saída de 5 V do conversor MP1584;
- Os 4 LEDs que constituem a matriz de emissão de luz UV (subseção 2.3.6) foram conectados em paralelo entre si e seus terminais positivo e negativo foram então conectados, respectivamente, aos terminais positivo e negativo da saída do conversor XL4016;
- A chave fim de curso (subseção 2.3.12) correspondente ao limite inferior tem seu terminal C conectado à terra e seu terminal NO conectado a um resistor de 10 Kiloohms que por sua vez conecta-se ao pino 25 da GPIO. Já a chave fim de curso correspondente ao limite superior tem seu terminal C conectado ao pino 13 da GPIO e a um resistor de 10 Kiloohm, e seu terminal NO conectado à terra;
- A chave liga/desliga (subseção 2.3.12) tem um de seus dois terminais ligados ao terminal positivo do adaptador de energia e seu outro terminal ligado ao terminal positivo do circuito como um todo;
- A chave táctil (subseção 2.3.12) tem um de seus terminais conectado ao pino 27 da GPIO e seu outro terminal conectado à terra;
- O LED de cor vermelha tem seu terminal positivo ligado a um resistor de 100 Ohms que por sua vez está conectado ao pino 14 da GPIO e seu terminal negativo conectado à terra;
- O MOSFET tem seu terminal porta (G, do inglês *Gate*) conectado ao pino 26 da GPIO, seu terminal dreno (D, do inglês *Drain*) conectado ao terminal negativo do conversor XL4016, e seu terminal fonte (S, do inglês *Source*) conectado à terra;
- O capacitor eletrolítico de 100 uF tem seu terminal positivo ligado ao terminal de alimentação positivo do módulo DRV8825, e seu terminal negativo ligado ao terminal de alimentação negativo deste mesmo módulo.

Fazendo-se uso da ferramenta computacional *Fritzing*<sup>1</sup> , fora construído um diagrama esquemático do circuito projetado que ilustra todas as conexões realizadas, o qual pode ser visto na Figura 33.

<sup>1</sup> https://fritzing.org/home/

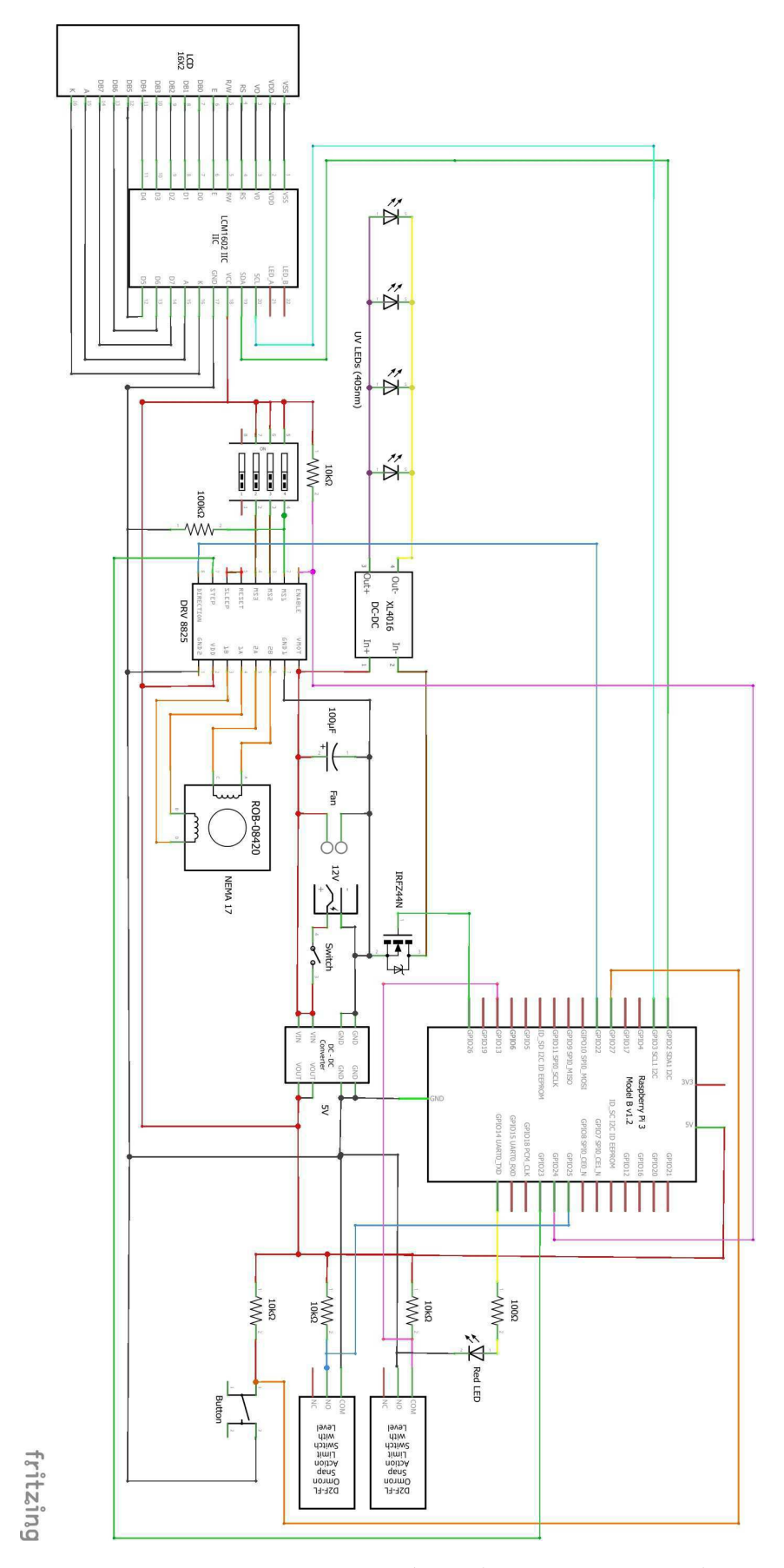

Figura 33 – Diagrama esquemático do circuito projetado.

Com relação à placa conversora de interface HDMI para MIPI (subseção 2.3.3), esta é alimentada pela saída de 5 V do conversor MP1584 através de um cabo que conectase à porta micro USB presente na placa. Esta placa conecta-se à unidade de controle (Raspberry Pi 3) através de um cabo HDMI e conecta-se à tela LCD 2K através de um cabo chato flexível com adaptador, conforme pode ser visto na Figura 34 a seguir:

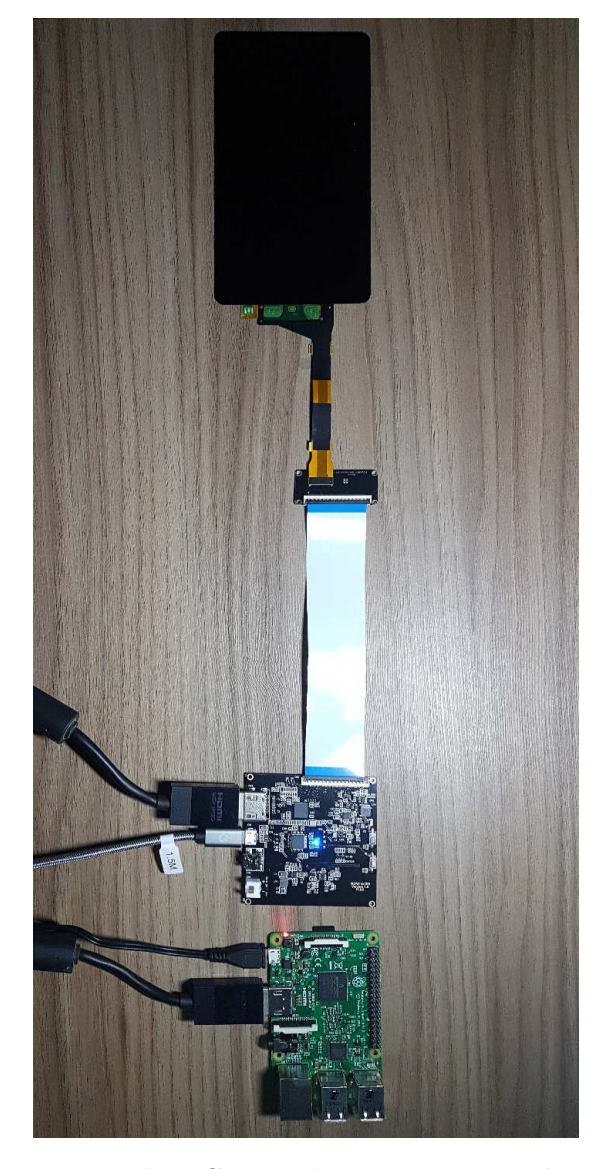

Figura 34 – Conexões entre a tela LCD, a placa conversora de interface e a unidade de controle.

Com o intuito de melhor organizar o circuito projetado, fora produzida, utilizando-se o editor da ferramenta online *EasyEDA*<sup>2</sup> , uma placa de circuito impresso (PCB, do inglês *Printed Circuit Board*) que funciona como uma placa de expansão (*shield*) conectada aos pinos GPIO do Raspberry Pi 3, sobrepondo-o. Como pode ser visto na Figura 35, a referida placa agrupa componentes e conexões do circuito projetado.

<sup>2</sup> https://easyeda.com/en

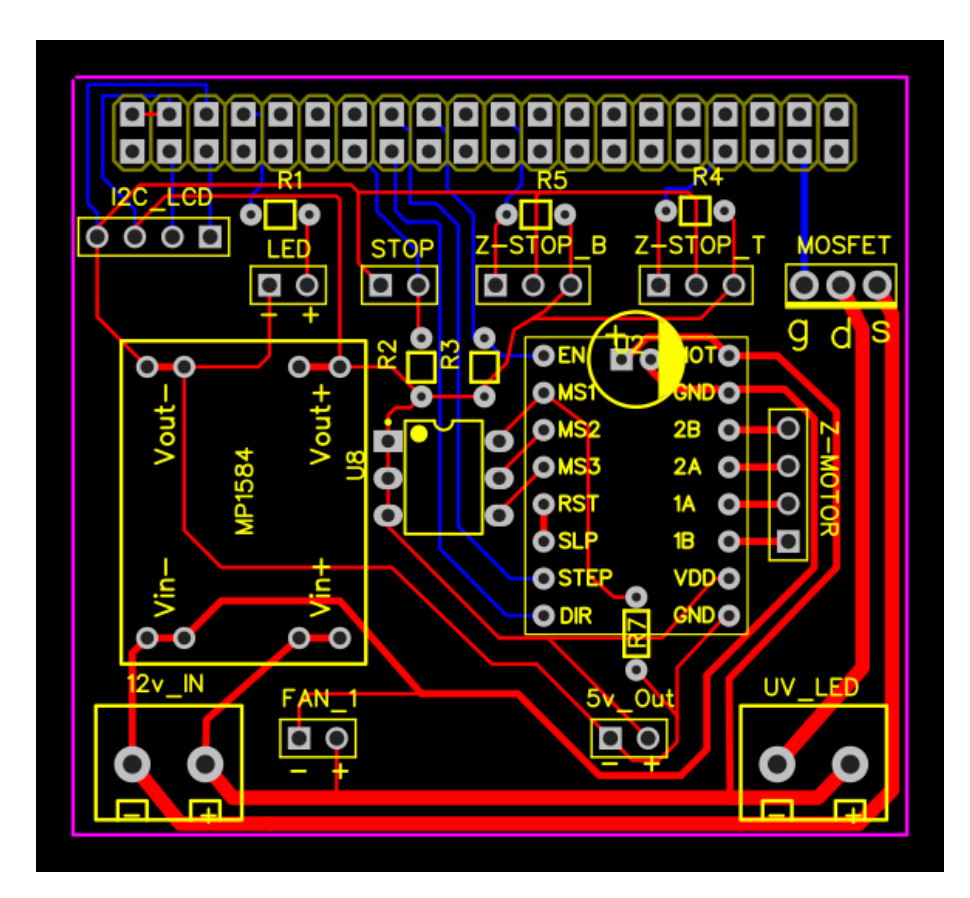

Figura 35 – Esquema da placa de circuito impresso utilizada como *shield*.

Por fim, agrupando todos os componentes necessários e estabelecendo todas as conexões entre os mesmos, tem-se o circuito elétrico interno da impressora 3D projetada, o qual pode ser visualizado na Figura 36:

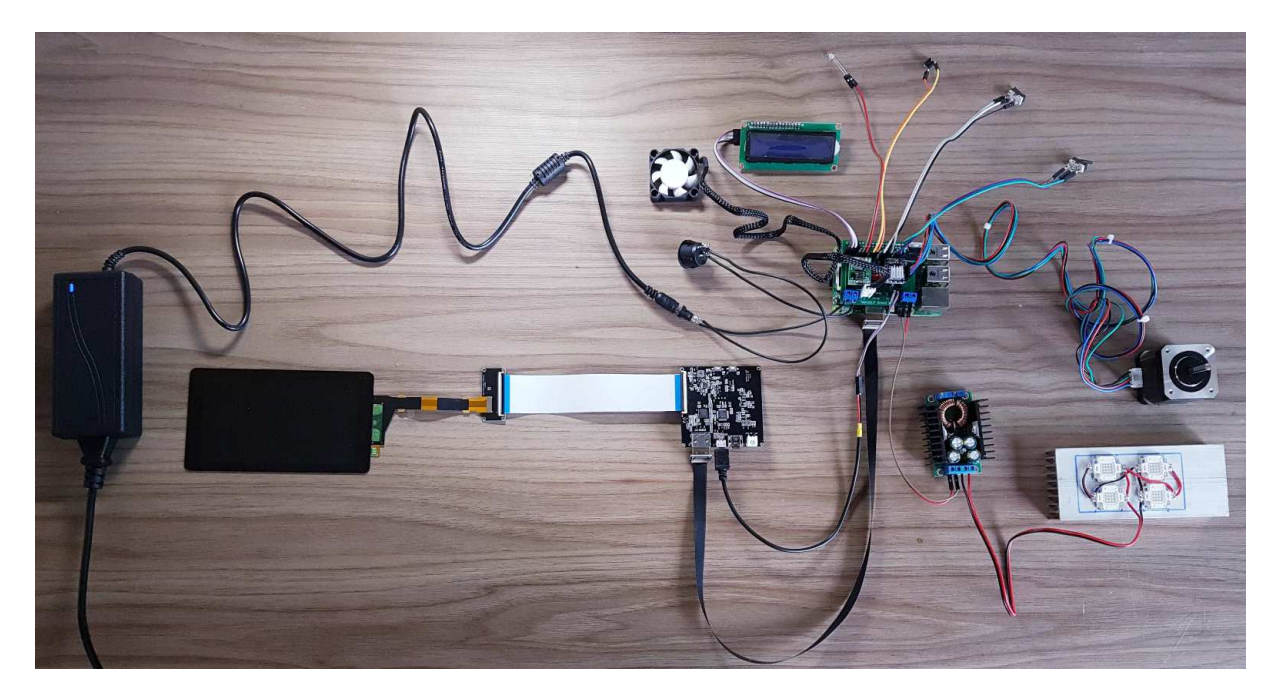

Figura 36 – Circuito elétrico interno da impressora 3D projetada.

### **3.2** *Software*

O *software* da impressora 3D desenvolvida neste trabalho trata-se do NanoDLP<sup>3</sup> , através do qual é possível controlar e monitorar todos os aspectos relacionados à impressora e ao processo de impressão via um painel (*dashboard*) que pode ser acessado por navegador web a partir de quaisquer dispositivos conectados na mesma rede local do computador que hospeda o *software*.

O NanoDLP apresenta um grande número de recursos que o tornam uma solução vantajosa no que tange a impressão 3D via tecnologia DLP, sendo alguns deles [20]:

- Painel de controle acessível via nuvem (*cloud dashboard*);
- *Slicer* integrado com diversas ferramentas;
- Gerador de suportes de impressão;
- Aceita arquivos de entrada nos formatos STL, SLC, SVG, OBJ ou PNG;
- Visualizador de camadas;
- Monitoramento do progresso da impressão em tempo real bem como de parâmetros relacionados ao *hardware* da impressora;
- Tempo de cura dinâmico com fórmula de aceleração personalizável;
- Interface de usuário avançada com acesso a todos os detalhes técnicos;
- Opção de customização de páginas do painel através da adição de botões e campos de preenchimento;
- Possibilita sua integração a outros *software* através de sua interface de programação de aplicativos (API, do inglês *Application Programming Interface*).

Para o trabalho em questão, o primeiro passo foi a realização do *download* da versão mais recente do arquivo de imagem (sistema operacional) para a plataforma Raspberry Pi, o qual encontra-se disponível na seção de *downloads* do site [20]. Com o arquivo de extensão .img em mãos, utilizou-se o programa *Win32 Disk Imager*<sup>4</sup> para gravar o arquivo de imagem em um cartão de memória micro SD de 32 GB. Este cartão contendo o sistema operacional NanoDLP fora então inserido na ranhura correspondente na plataforma Raspberry Pi 3 Model B. Com o Raspberry Pi 3 ligado e conectado ao roteador da internet local via cabo ethernet, fora possível, acessando a página da dashboard<sup>5</sup> online através de um navegador web, detectar o dispositivo na rede local (vide Figura 37).

<sup>3</sup> http://nanodlp.com/

<sup>4</sup> https://sourceforge.net/projects/win32diskimager/

<sup>5</sup> https://www.nanodlp.com/dashboard

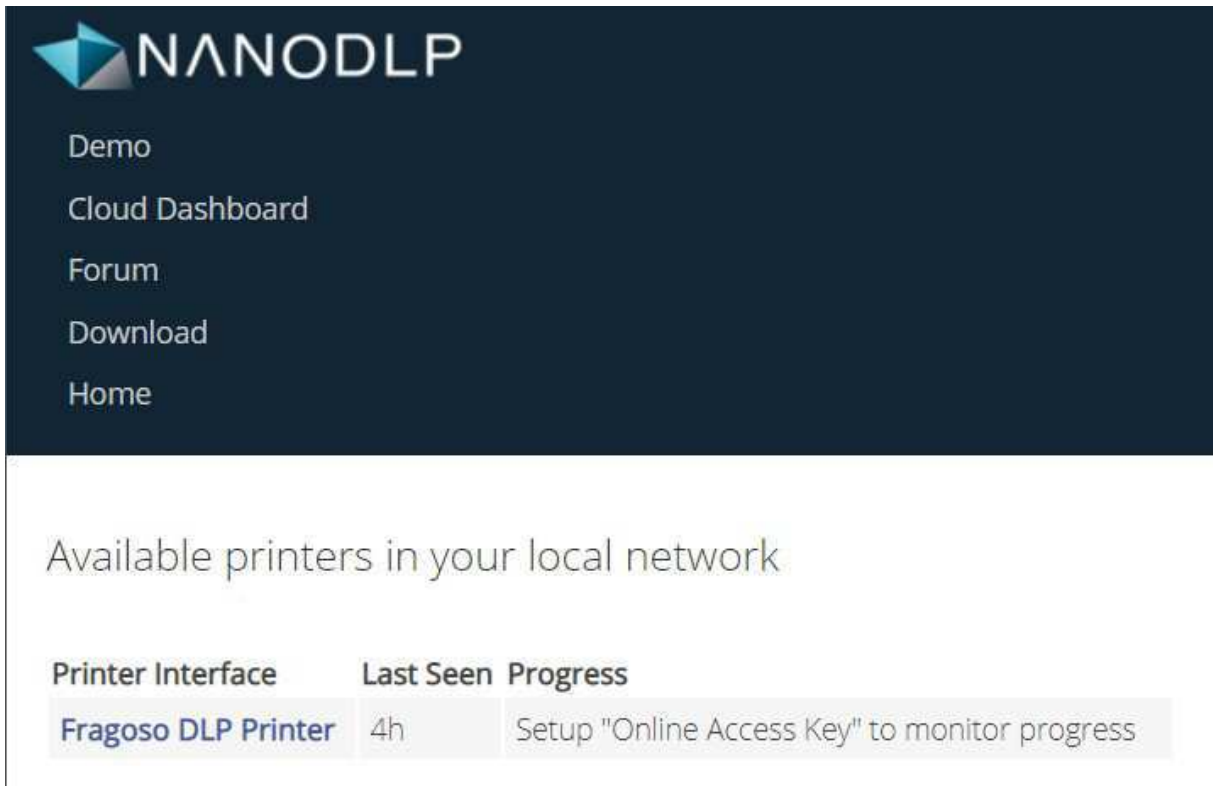

Figura 37 – Impressora 3D detectada na rede de internet local.

Uma vez acessado o painel da impressora 3D, fora estabelecida uma conexão à rede local via Wi-Fi, fazendo com que, neste caso, fosse atribuído à impressora 3D o endereço IP local 192.168.1.10. A partir deste momento o cabo ethernet fora desconectado da unidade de controle e o painel da impressora 3D tornou-se acessível via Wi-Fi utilizandose o endereço IP local citado.

#### **3.2.1 Configurações da Impressora 3D**

Dentro do painel de controle da impressora 3D, acessando a seção de configurações (*Printer Settings*), fora possível editar os campos correspondentes aos parâmetros intrínsecos do funcionamento da impressora 3D como um todo (variáveis características do *hardware*), tais como os que, por exemplo, estabelecem a função dos pinos da GPIO do Raspberry Pi 3. Para a impressora 3D projetada neste trabalho, os campos foram preenchidos da seguinte forma:

- Primeiramente foram definidos parâmetros de caráter geral da impressora 3D (Figura 38);
- Definiu-se os pinos da GPIO relacionados ao movimento no eixo Z conforme apresentado na Tabela 1 (Figura 39);

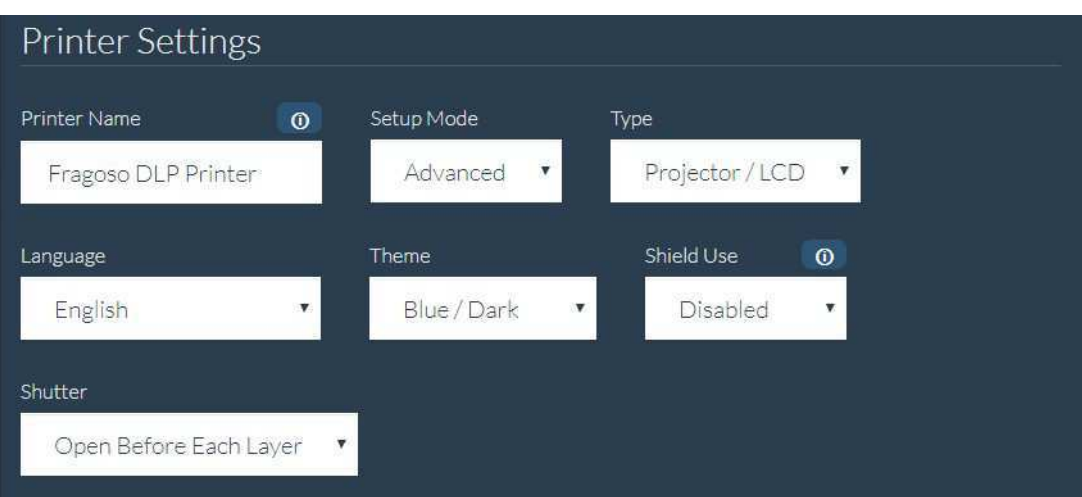

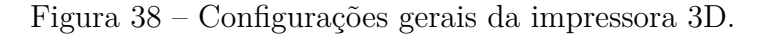

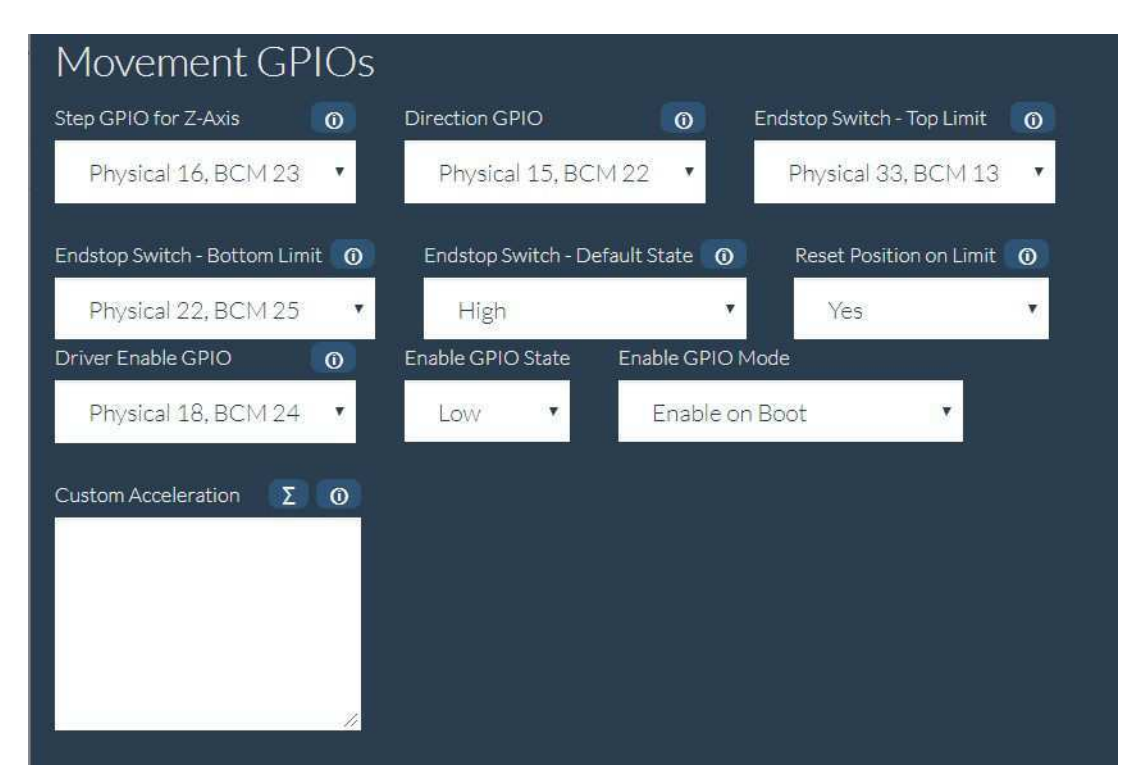

Figura 39 – Definição dos pinos da GPIO utilizados para o movimento no eixo Z.

- Uma vez que fez-se uso de um *shield* customizado e não de uma das placas comercializadas (baseadas em Arduino), não são necessárias modificações nos chamados *g-codes* (Figura 40);
- Para o processo de ativação e desativação da matriz de LEDs UV (subseção 2.3.6) foram definidos os parâmetros visualizados na Figura 41;
- Os parâmetros da tela LCD foram preenchidos de acordo com as especificações detalhadas na subseção 2.3.2 deste trabalho (Figura 42);

| Codes              |                       |                               |                                     |                   |              |
|--------------------|-----------------------|-------------------------------|-------------------------------------|-------------------|--------------|
| Bootup Code        | $\Sigma^-$<br>$\odot$ | Start of Print Code           | $\Sigma^-$<br>$\boldsymbol{\omega}$ | Resume Print Code | Σ<br>$\odot$ |
|                    |                       |                               |                                     |                   |              |
| Print Stop Code    | Σ                     | Manual Movement Code Template |                                     | Shutter Open Code | Σ<br>$\odot$ |
|                    |                       | G1 Z[[Position]]              |                                     |                   |              |
| Shutter Close Code | Σ                     |                               |                                     |                   |              |
|                    |                       |                               |                                     |                   |              |

Figura 40 – Espaço para *g-codes*.

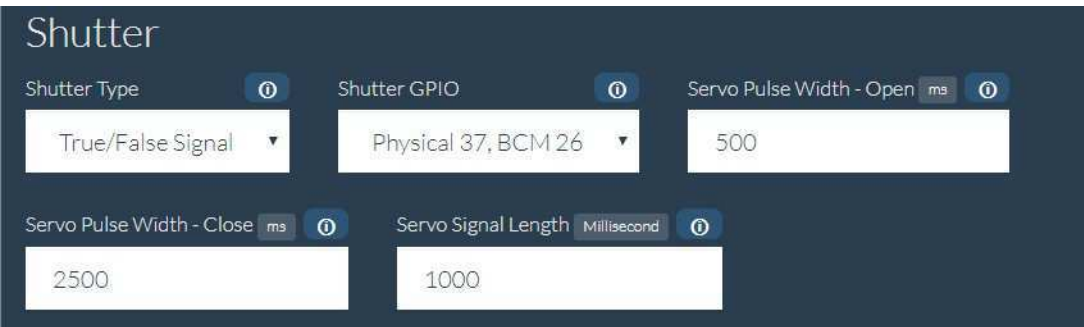

Figura 41 – Parâmetros de ativação da matriz de LEDs UV.

- Os parâmetros relacionados à plataforma de construção e à resina utilizada foram definidos de acordo com a Figura 43;
- Os parâmetros de controle do motor foram preenchidos de acordo com as especificações do motor de passo utilizado, as quais foram detalhadas na subseção 2.3.4 deste trabalho (Figura 44);
- Nenhum módulo de câmera fora utilizado, portanto os respectivos parâmetros foram deixados como mostrado na Figura 45;

| <b>Display</b>                         |          |                            |           |                                        |
|----------------------------------------|----------|----------------------------|-----------|----------------------------------------|
| Horizontal Resolution                  | $\sigma$ | Vertical Resolution        | $\bullet$ | X/Y Resolution um<br>o.<br>$\omega$    |
| 1440                                   |          | 2560                       |           | 47.25                                  |
|                                        |          |                            |           |                                        |
| Y Resolution um<br>o                   | $\omega$ |                            |           |                                        |
| 47.25                                  |          |                            |           |                                        |
| Lens Barrel Factor<br>Ð                | $\omega$ | Center of Barrel - X Pixel | $\bullet$ | Center of Barrel - Y Pixel<br>o        |
| 0.000000                               |          | $\circ$                    |           | $\circ$                                |
| o<br>Mirror Layers                     |          | Display Communication Type | $\omega$  | Display Warm-up Time Second            |
| Disabled<br>v                          |          | Disabled                   | v         | 0.000000                               |
|                                        |          |                            |           |                                        |
| Query Lamp Hours                       | $\omega$ | Lamp Brightness Percentage | $\omega$  | <b>Baud Rate</b>                       |
|                                        |          | 0.000000                   |           | 9600<br>$\boldsymbol{\mathrm{v}}$      |
| <b>USB/Serial Port Address</b>         |          | Display Turn On Command    |           | Display Turn Off Command               |
| /dev/ttyUSB0                           |          | * 0 IR 001                 |           | $*$ 0   R 002                          |
|                                        |          |                            |           |                                        |
| Display Power Cycle                    |          |                            |           | Execute to Turn Display On<br>$\omega$ |
| Power-Up on Start / Power-Down on Stop |          | $\pmb{\mathrm{v}}$         |           |                                        |
| Execute to Turn Display Off            | $\omega$ | Display Number             | $\omega$  | Framebuffer Path<br>$\omega$           |
|                                        |          | $\circ$                    |           |                                        |

Figura 42 – Parâmetros de controle da tela LCD.

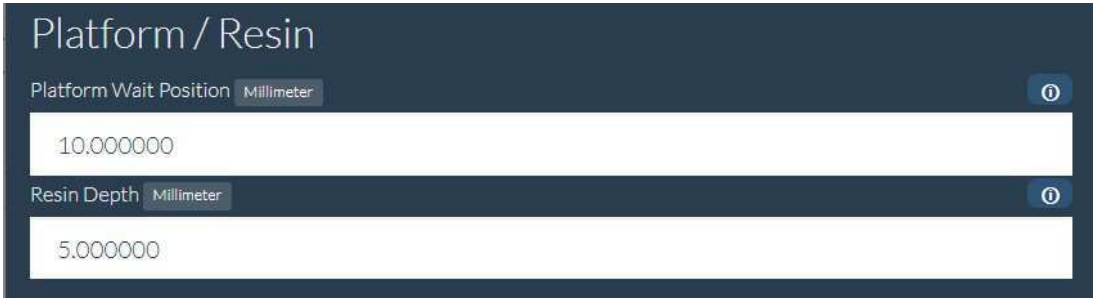

Figura 43 – Parâmetros de controle relacionados à plataforma de construção e a resina utilizada.

- Os parâmetros da tela LCD 16x2 utilizada, a qual tem seus detalhes discutidos na subseção 2.3.9 deste trabalho, foram preenchidos como pode ser observado na Figura 46;
- Para o botão (chave táctil) integrante do projeto tem-se os parâmetros mostrados na Figura 47;

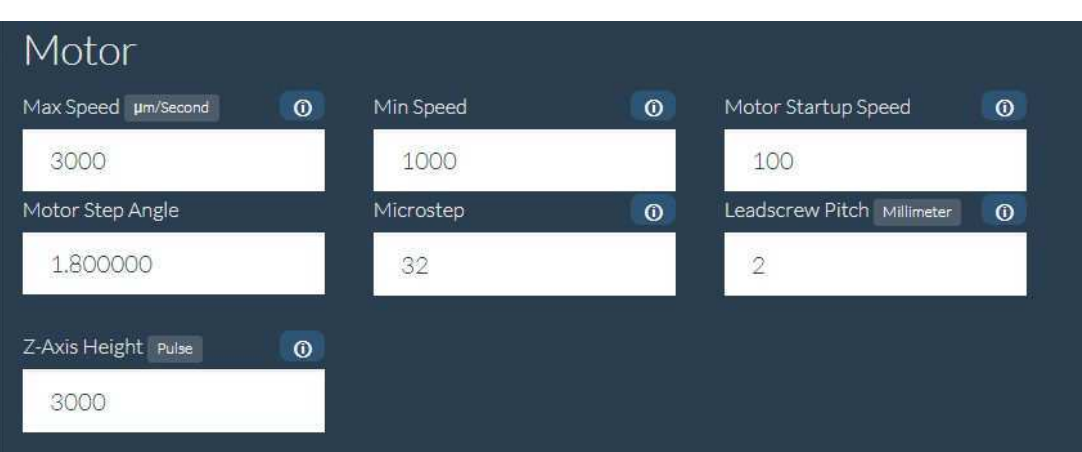

Figura 44 – Parâmetros relacionados ao movimento do motor de passo durante o processo de impressão.

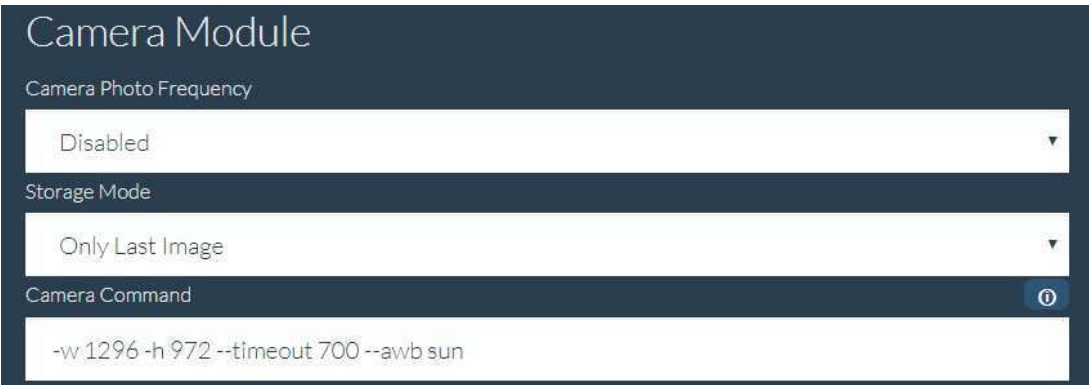

#### Figura 45 – Parâmetros do módulo de câmera.

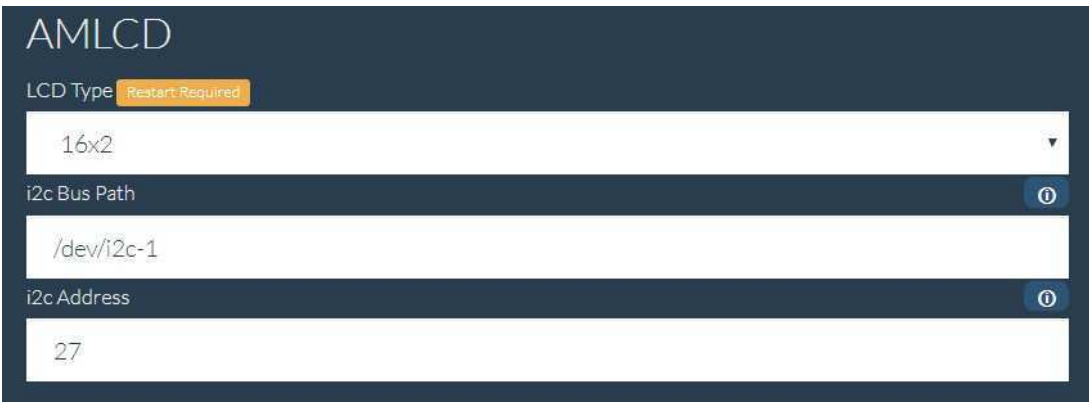

Figura 46 – Parâmetros do LCD 16x2.

- No que tange a detecção de falhas no *hardware* da impressora 3D, foram deixados os valores padrão, conforme pode ser visto na Figura 48;
- Para as configurações diversas foram deixados os valores mostrados na Figura 49.

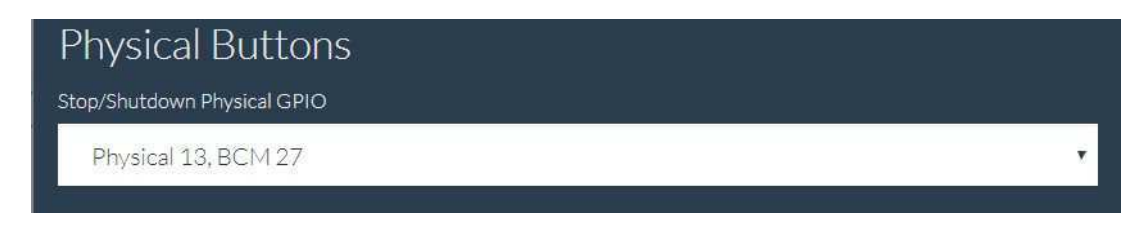

Figura 47 – Parâmetros do botão físico (chave táctil).

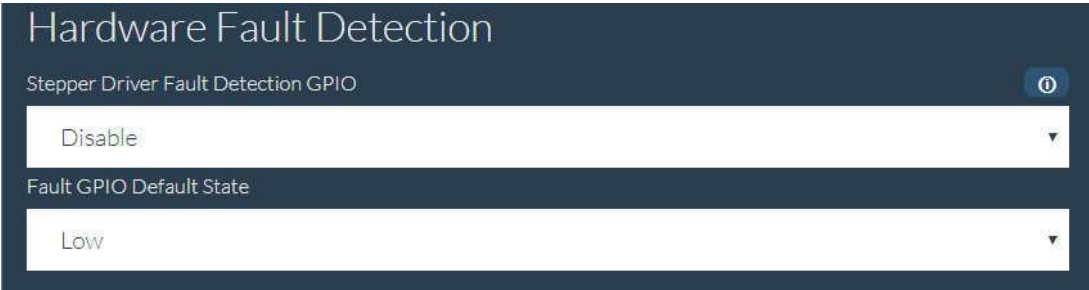

Figura 48 – Parâmetros de detecção de falhas no *hardware*.

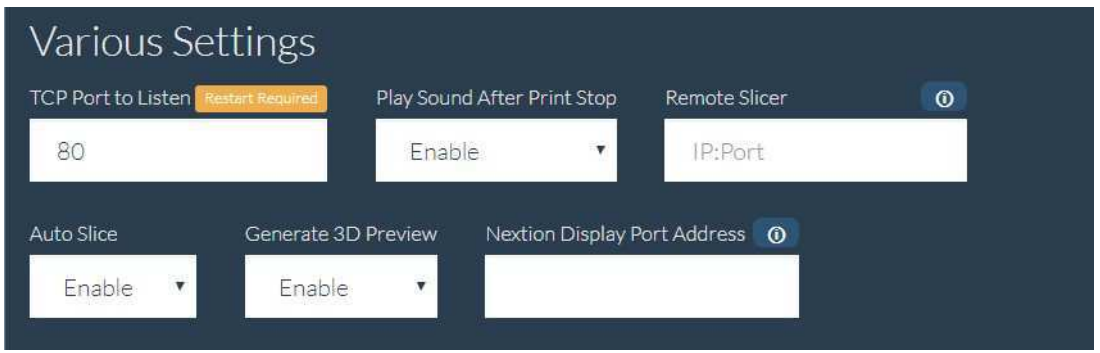

Figura 49 – Parâmetros de configuração diversos.

#### **3.2.2 Ajustes de Código**

De modo a tornar a tela LCD (subseção 2.3.2) utilizada compatível com o modo de exibição na orientação retrato, fora realizado um procedimento de ajuste do código presente no arquivo *config.txt* inserido no sistema operacional NanoDLP.

Para tanto, utilizou-se, num computador pessoal conectado a rede local, o *software PuTTY* <sup>6</sup> (Figura 50) de modo a estabelecer uma comunicação via SSH (*Secure Shell*) entre os terminais do Raspberry Pi 3 e do computador pessoal na rede de internet local.

Com o intuito de exibir o terminal de comandos do Raspberry Pi 3 (rodando o sistema NanoDLP) no computador pessoal, fora inserido, no campo respectivo, o endereço IP local designado a este sistema (192.168.1.10 neste caso), conforme pode ser visto na Figura 50. Feito isto, o terminal de comandos do Raspberry Pi 3 tornou-se acessível e fora possível realizar a edição do conteúdo do arquivo *config.txt* inserindo-se as linhas de código que podem ser observadas na Figura 51. Salvando as alterações no referido arquivo e reiniciando o Raspberry Pi 3, as imagens passaram a ser exibidas da maneira requerida

<sup>6</sup> https://www.putty.org/

#### pela presente aplicação.

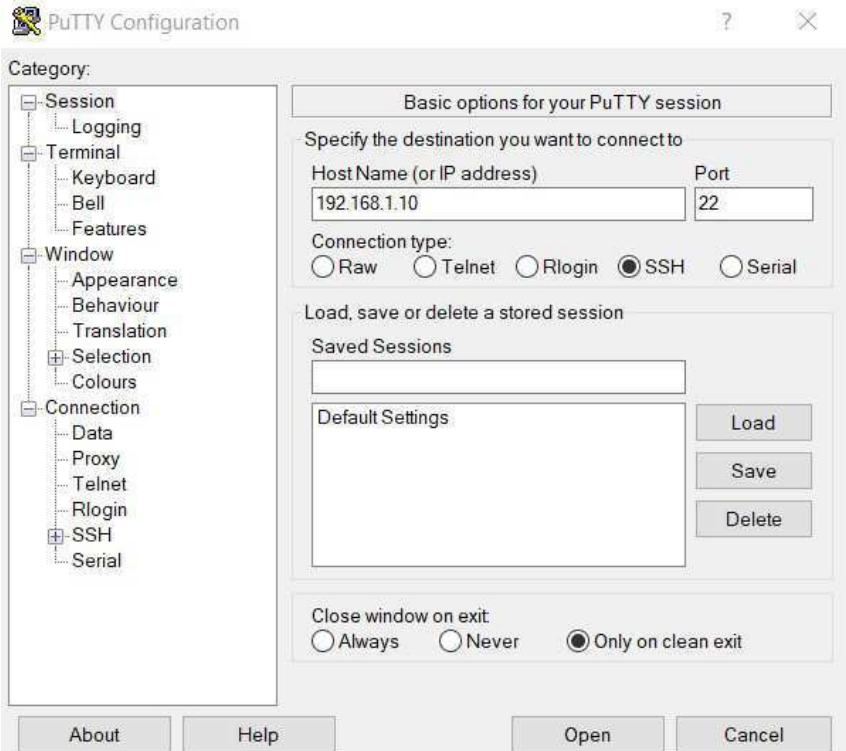

Figura 50 – Utilização do *software* PuTTY para comunicação via SSH.

| pi@raspberrypi: ~                                                |                          |                    |                          |                    |            |                     |
|------------------------------------------------------------------|--------------------------|--------------------|--------------------------|--------------------|------------|---------------------|
| GNU nano 3.2                                                     |                          | /boot/config.txt   |                          |                    | Modified   |                     |
| gpu mem=128                                                      |                          |                    |                          |                    |            |                     |
| DISPLAY SETTINGS                                                 |                          |                    |                          |                    |            |                     |
| display rotate=0x10000                                           |                          |                    |                          |                    |            |                     |
| hdmi force hotplug=1                                             |                          |                    |                          |                    |            |                     |
| hdmi timings=1440 0 50 10 35 2560 0 4 2 2 0 0 0 50 0 198000000 0 |                          |                    |                          |                    |            |                     |
| hdmi group=2                                                     |                          |                    |                          |                    |            |                     |
| hdmi mode=87                                                     |                          |                    |                          |                    |            |                     |
| hdmi pixel freq limit=500000000                                  |                          |                    |                          |                    |            |                     |
| hvs priority = $0x32ff$                                          |                          |                    |                          |                    |            |                     |
| max framebuffer width=1440                                       |                          |                    |                          |                    |            |                     |
| max framebuffer height=2560                                      |                          |                    |                          |                    |            |                     |
| framebuffer width=1440                                           |                          |                    |                          |                    |            |                     |
| framebuffer height=2560                                          |                          |                    |                          |                    |            |                     |
| framebuffer depth=24                                             |                          |                    |                          |                    |            |                     |
| framebuffer ignore alpha=1                                       |                          |                    |                          |                    |            |                     |
| config hdmi boost=4                                              |                          |                    |                          |                    |            |                     |
| gpu $mem=192$                                                    |                          |                    |                          |                    |            |                     |
|                                                                  |                          |                    |                          |                    |            |                     |
| $\wedge$ G<br>Get Help                                           | ^O Write Out ^W Where Is | <b>AK Cut Text</b> | <b>^J</b> Justify        | $\wedge$ C         | Cur Pos    |                     |
| Exit<br>$\mathbf{X}$                                             | AR Read File A Replace   |                    | "U Uncut Text T To Spell | $\hat{\mathbf{v}}$ | Go To Line | $\ddot{\mathbf{v}}$ |

Figura 51 – Linhas de código adiconadas ao arquivo *config.txt* presente no sistema operacional do NanoDLP.

# **4 Resultados**

Neste capítulo são discutidos os resultados obtidos através de testes após a desenvolvimento da impressora 3D.

### **4.1 Processo de Impressão 3D**

#### **4.1.1 Perfil de Impressão**

Com o *hardware* e *software* da impressora 3D já configurados (conforme mostrado no capítulo 3 deste trabalho), o primeiro passo, dentro do painel de controle (*dashboard*) NanoDLP, fora a criação de um perfil de impressão condizente com as características da resina utilizada neste projeto (Figura 10), a qual tem suas especificações detalhadas na seção 2.2 deste trabalho. Na Figura 52 é possível observar a definição de um perfil de impressão de nome *ELEGOO RESIN WHITE*:

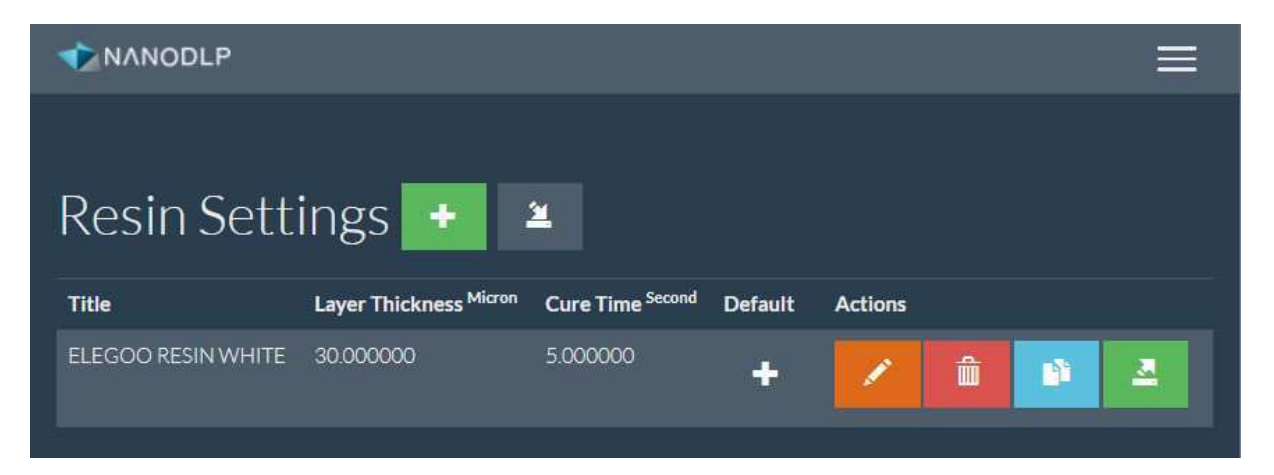

Figura 52 – Definição de um perfil de impressão.

#### **4.1.2 Calibragem da Tela LCD**

De modo a verificar o funcionamento da tela LCD 2K (detalhada na subseção 2.3.2), na *dashboard* do NanoDLP fora realizada uma calibragem por meio da exibição de imagens pré-definidas, conforme pode ser visto na Figura 53:

A partir da observação das Figuras 54 e 55 é possível verificar que o processo de calibragem fora bem sucedido e a tela apresenta funcionamento de acordo com o esperado.

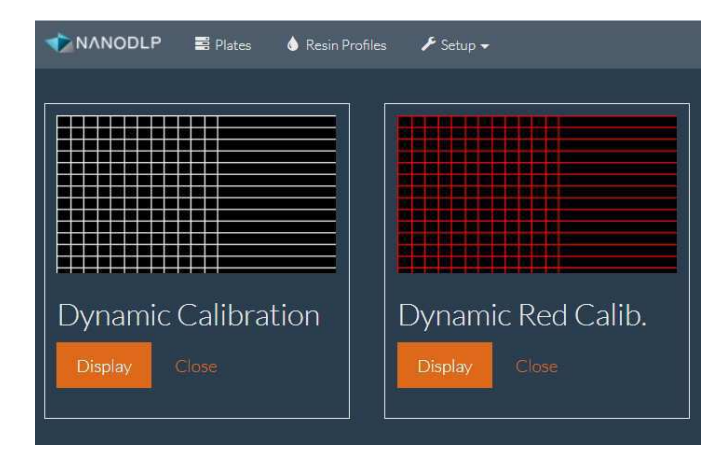

Figura 53 – Processo de calibragem da tela LCD 2K.

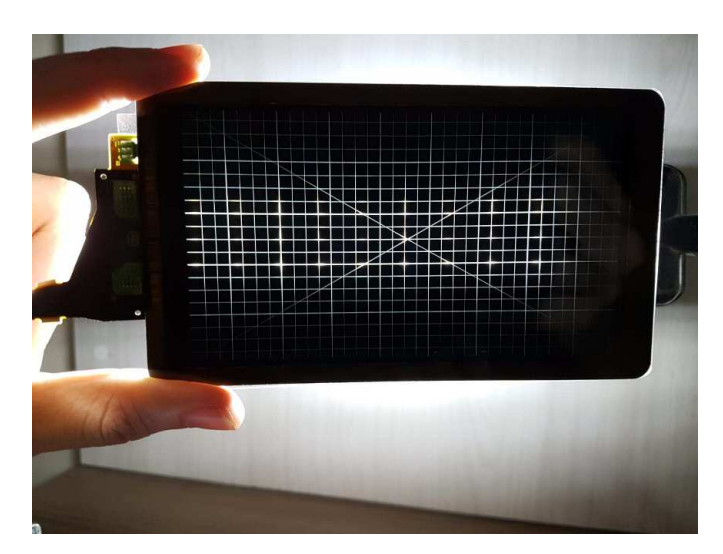

Figura 54 – Tela LCD 2K apresentando funcionamento conforme esperado (imagem branca).

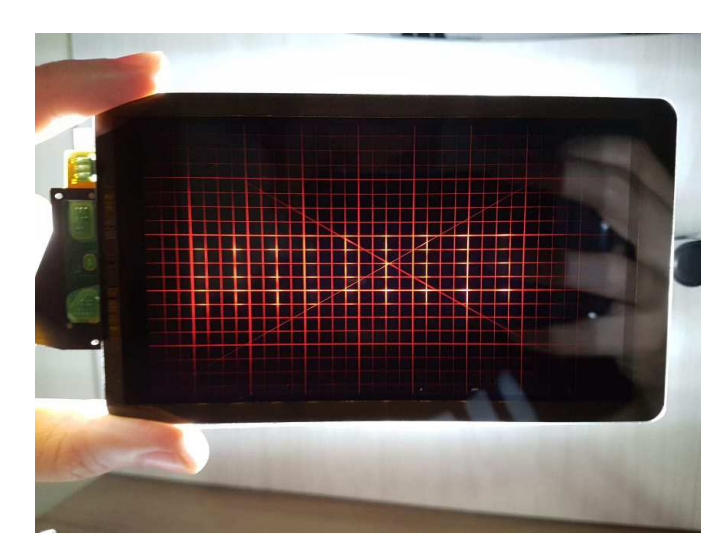

Figura 55 – Tela LCD 2K apresentando funcionamento conforme esperado (imagem vermelha.

#### **4.1.3 Controle de Movimento no Eixo Z**

Fazendo-se uso da página de controle do movimento da plataforma de construção no eixo Z inserida na *dashboard* (Figura 56), verificou-se que o motor apresenta movimentos condizentes com os comandos enviados, apresentando assim funcionamento conforme esperado.

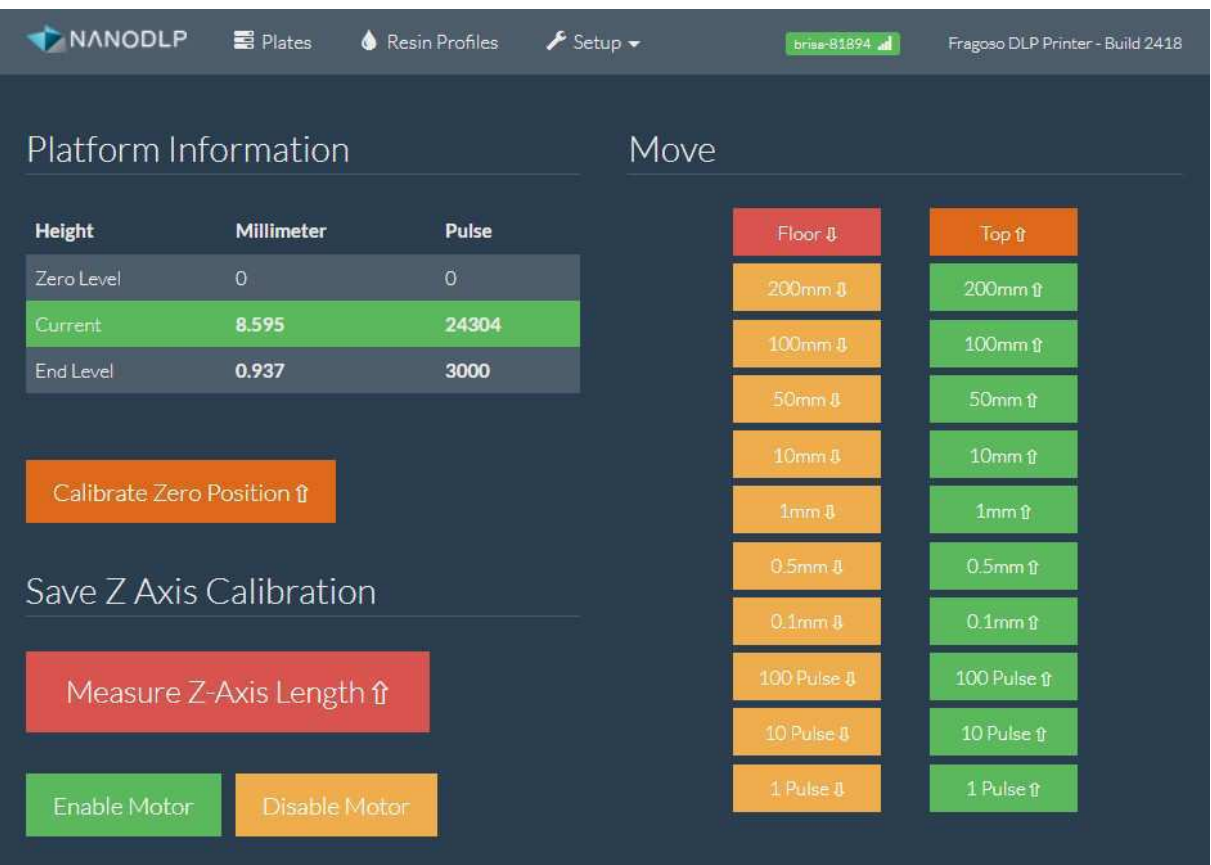

Figura 56 – Página de controle do movimento da plataforma de construção ao longo do eixo Z.

#### **4.1.4 Carregamento do Arquivo para Impressão 3D**

Por meio da página *Plates* inserida na *dashboard* do NanoDLP fora possível carregar um arquivo de impressão 3D de formato STL, conforme pode ser visualizado na Figura 57.

O objeto 3D a ser impresso pode ser visualizado e modificado num ambiente de edição inserido na *dashboard*, conforme observa-se na Figura 58:

Uma vez que o processo de fatiamento realizado pelo *software* NanoDLP é executado, é possível checar as imagens a serem exibidas na tela LCD para cada camada de impressão, conforme pode ser visto na Figura 59.

| Plate                                                                                                    | Preview | <b>Details</b>                                                                | <b>Action</b>    |            |                          | Printing       |
|----------------------------------------------------------------------------------------------------|---------|-------------------------------------------------------------------------------|------------------|------------|--------------------------|----------------|
| <b>TheThinker</b><br>LEGOORESIN<br><b>WHITE</b><br>x <sup>2</sup> X: 65.0um Y: 47.2um<br>$Z:30.0$ um<br>O Cure Time: 5.00s |         | <b>O</b> Print<br>Time<br>$\triangle$ Resin<br>Usage<br>$0.00$ ml<br>\$ Resin |                  | û          | $\blacktriangleright$ 3D | of 4714 Layers |
|                                                                                                    |         |                                                                               | ◉                | 土          |                          | Resume         |
|                                                                                                    |         | Cost<br>$\frac{1}{2}$ , $\frac{1}{2}$                                         |                  | + Blackout |                          | Start Print    |
|                                                                                                    |         |                                                                               | $\sigma$ Slicing |            |                          |                |
|                                                                                                    |         |                                                                               |                  |            |                          |                |

Figura 57 – Arquivo de objeto 3D carregado e sendo preparado para impressão.

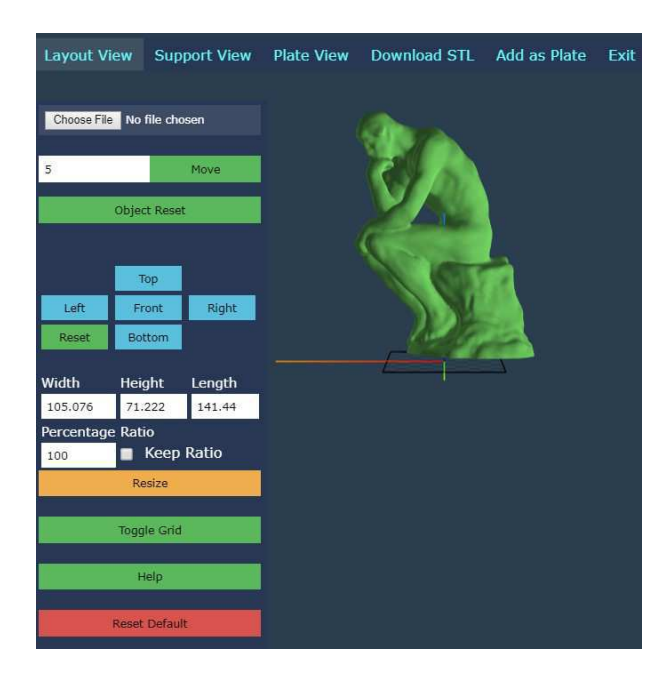

Figura 58 – Ambiente de edição de objetos 3D digitais.

#### **4.1.5 Impressão 3D**

Iniciada a impressão 3D, como pode ser observado na Figura 60, a *dashboard* passa a monitorar o progresso da impressão 3D em execução ao mesmo tempo que exibe o *status* das camadas de impressão e o estado do *hardware* (parte inferior direita).

Na Figura 61 é possível verificar o funcionamento tanto da tela LCD 2K quanto da matriz de LEDs UV durante o processo de impressão, o que corresponde ao esperado.

Por fim, verificou-se que, antes e durante o processo de impressão, todos os elementos que compõem o *hardware* da impressora 3D (tela LCD 2K, matriz de LEDs UV, motor de passo, micro ventilador, chaves e etc) apresentaram funcionamento de acordo com o esperado para a aplicação.

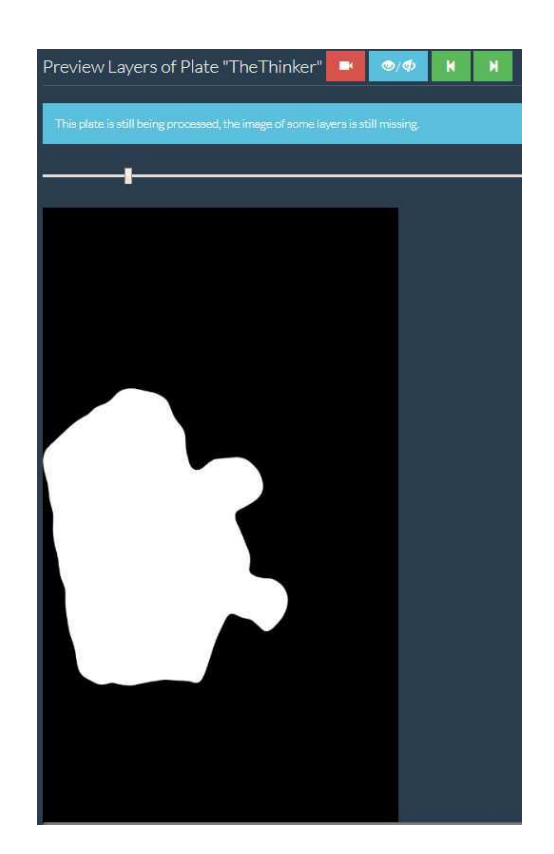

Figura 59 – Pré-visualização de uma das camadas do objeto 3D a ser impresso.

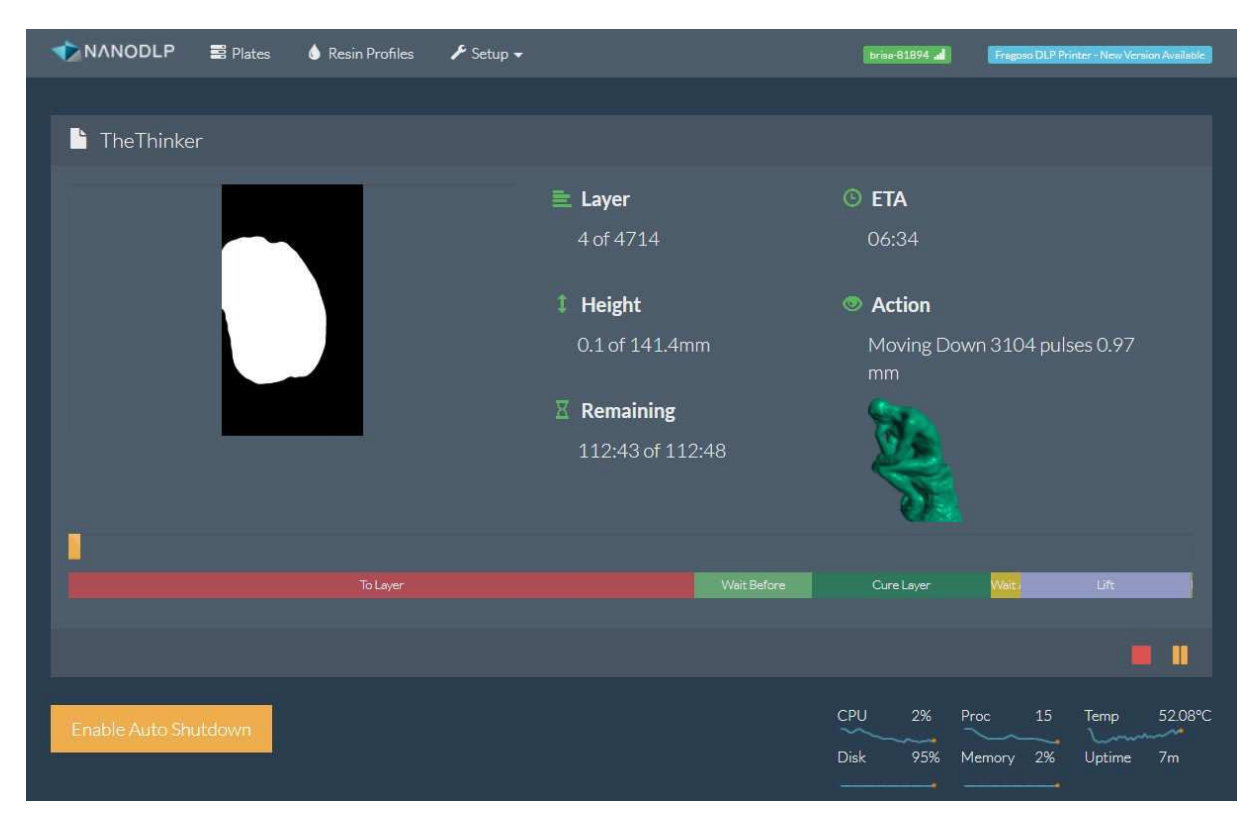

Figura 60 – Controle e monitoramento do processo de impressão 3D.

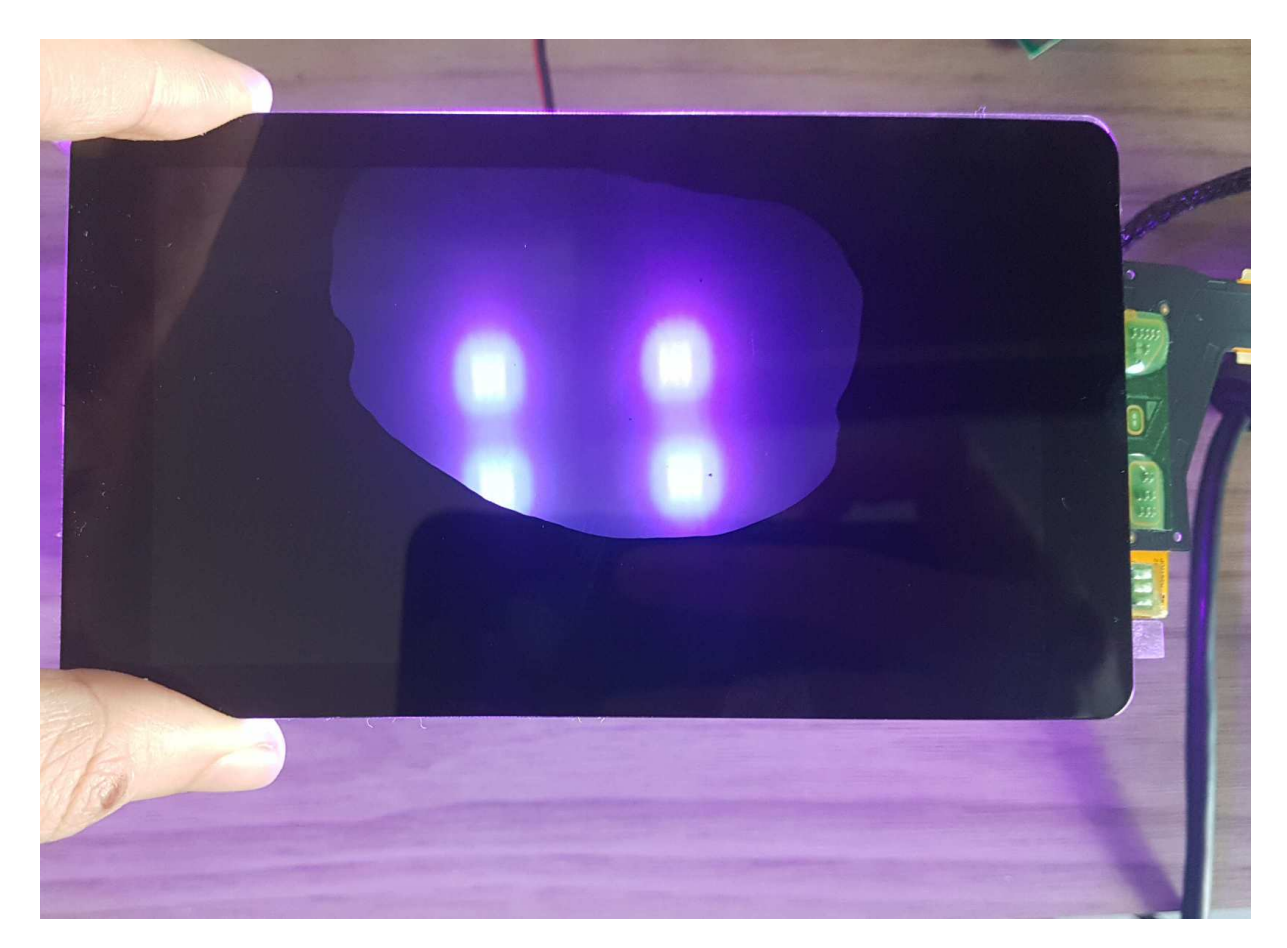

Figura 61 – Funcionamento da tela LCD 2K durante o processo de impressão 3D.

# **5 Conclusões**

Por meio da realização do presente trabalho fora possível explorar com profundidade os diversos aspectos que permeiam o processo de manufatura aditiva, desde os princípios físico-químicos envolvidos até o sistema de controle que administra todas as etapas do processo de fabricação.

Estabelecendo como objetivo final o desenvolvimento de uma impressora 3D, este trabalho iniciou-se com estudos aprofundados sobre o papel da manufatura aditiva no contexto atual de processos de produção, passando então a verificar a viabilidade da execução das variadas tecnologias que podem ser implementadas a partir do conceito de fabricação por meio da adição sucessiva de camadas.

Tendo a tecnologia DLP e sua variação MSLA definidas como norte para o projeto, o trabalho avançou para a etapa de análise do princípio de funcionamento da referida técnica, então avançando para a etapa de implementação.

Visando implementar os princípios observados, foram então coletados todos os componentes necessários para suprir este propósito, os quais, uma vez examinados individualmente, foram integrados de modo a formar um sistema funcional, tanto fisicamente (*hardware*) quanto digitalmente (*software*).

O presente trabalho ao seu final culminou num dispositivo de impressão 3D funcional que requer, para a sua completude, a montagem de partes mecânicas de modo a possibilitar a fabricação de peças tridimensionais.

Etapas futuras deste trabalho devem então envolver: a construção de uma estrutura mecânica de modo a viabilizar a impressão 3D; a substituição de certos componentes por outros de melhor desempenho (por exemplo, fazer uso de uma tela Nextion *touchscreen* no lugar da tela LCD 16x2); o aprimoramento das conexões entre componentes; o estudo aprofundado da eficiência energética do sistema; a utilização de componentes de menor dimensão visando compactar o *hardware*; entre outras atividades que podem promover a otimização do dispositivo desenvolvido.

# **6 Referências**

[1] Volpato, N. Manufatura Aditiva: Tecnologias e Aplicações da Impressão 3D. Blucher, 1 ed. 2017.

[2] ISO/ASTM 52900:2015. Additive manufacturing — General principles — Terminology. Disponível em: <https://www.iso.org/standard/69669.html>. Acesso em: 05 de dez. de 2019.

[3] ] Mu, Q. et al. Digital Light Processing 3D Printing of Conductive Complex Structures. Additive Manufacturing 18, Elsevier. 2017.

[4] Most Popular AM Application. Disponível em: <https://wohlersassociates.com/blog/ 2018/02/most-popular-am-application/>. Acesso em: 05 de dez. de 2019.

[5] Masked Stereolithography or MSLA. Disponível em: <https://www.structo3d.com/ technology/>. Acesso em: 05 de dez. de 2019.

[6] Lin, Y. S. et al. A Simultaneously Sensing System to Improve Efficiency of Digital Light Process Printing. IEEE International Conference on Applied System Innovation, IEEE. 2018.

[7] Luongo, A. et al. Microstructure Control in 3D Printing with Digital Light Processing. Computer Graphics Forum. 2019.

[8] Open Source Slicer for DLP 3D Printers. Disponível em: <https://formlabs.com/blog/ open-source-dlp-slicer/>. Acesso em: 05 de dez. de 2019.

[9] Digital Light Processing 3D Printing Explained. 17 de out. de 2019. Disponível em: <https://www.wevolver.com/article/digital.light.processing.3d.printing.explained>. Acesso em: 05 de dez. de 2019.

[10] Ge, L. et al. A digital light processing 3D printer for fast and high-precision fabrication of soft pneumatic actuators. Sensors and Actuators. A Physical. 2010.

[11] Laser SLA vs DLP vs Masked SLA 3D Printing Technology. The Ortho Cosmos. 23 de mar. de 2017. Disponível em:  $\langle \text{https://theorthocosmos.com/laser-sla-vs-dlp-vs-} \rangle$  masked-sla-3d-printing-technology-compared>. Acesso em: 05 de dez de 2019.

[12] The Ultimate Guide to resin 3D printing technologies. Lumi Industries. 08 de nov. de 2017. Disponível em: <https://www.lumindustries.com/blog/2019/11/7/theultimate-guide-to-3d-printing-technologies>. Acesso em: 05 de dez de 2019.

[13] Pandey, R. Photopolymers in 3D printing applications. ARCADA. 2014.

[14] DLP 3D Printing: Understanding Process And Materials Enables You To Prevent Production Problems. 3 de out. de 2019. Disponível em: <https://www.wevolver.com/ article/dlp.3d.printing.understanding.process.and.materials.enables.you.to.prevent. production.problems>. Acesso em: 05 de dez. de 2019.

[15] Raspberry Pi 3 Model B. Raspberry Pi. Disponível em: <https://www.raspberrypi.org/ products/raspberry-pi-3-model-b/>. Acesso em: 05 de dez de 2019.

[16] ELEGOO 5.5" Inch 2K LCD for Mars 3D Printer. Elegoo. Disponível em: <https:// www.elegoo.com/product/elegoo-5-5-inch-2k-lcd/>. Acesso em: 05 de dez de 2019.

[17] Stepper Online 17HS15-1504S-X1. Elegoo. Disponível em: <https://www.omcstepperonline.com/download/17HS15-1504S-X1.pdf>. Acesso em: 05 de dez de 2019.

[18] Texas Instruments. DRV8825 Stepper Motor Controller IC. Disponível em: <http:// www.ti.com/lit/ds/symlink/drv8825.pdf>. Acesso em: 05 de dez de 2019.

[19] XLSEMI. 8A 180KHz 40V Buck DC to DC. Disponível em: <http://www.xlsemi.com/ datasheet/XL4016 datasheet.pdf>. Acesso em: 05 de dez de 2019.

[20] NanoDLP - Software for SLS/SLA/DLP 3D Printers. Elegoo. Disponível em:  $\langle \text{http://nanodlp.com/}\rangle$ . Acesso em: 05 de dez de 2019.